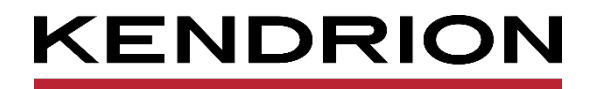

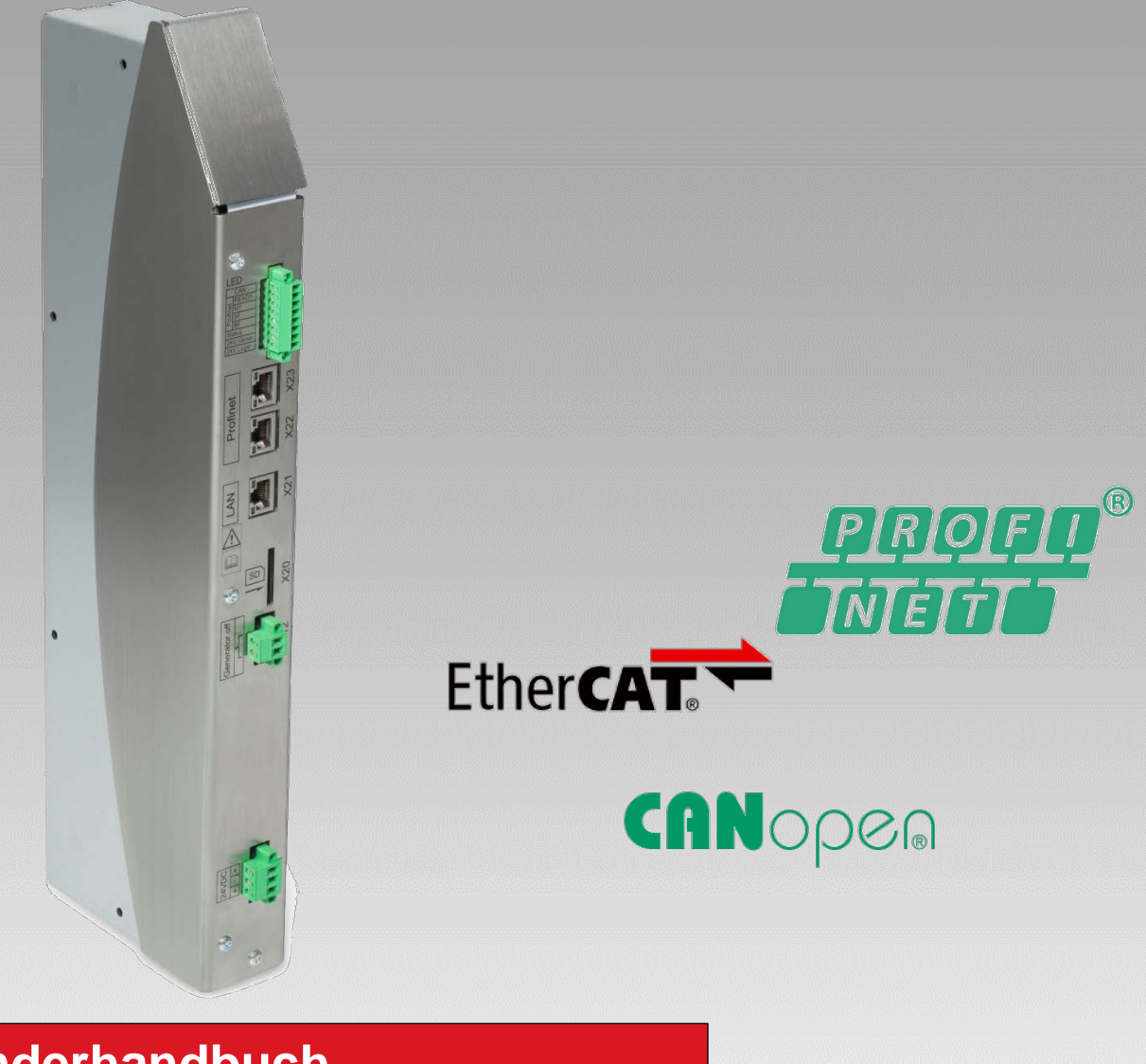

# **Anwenderhandbuch**

**Modulares Heizsystem** MHS Controller

<span id="page-0-0"></span>E 850 DE 25.05.2022

<span id="page-0-1"></span>

PRECISION. SAFETY. MOTION.

# Inhaltsverzeichnis

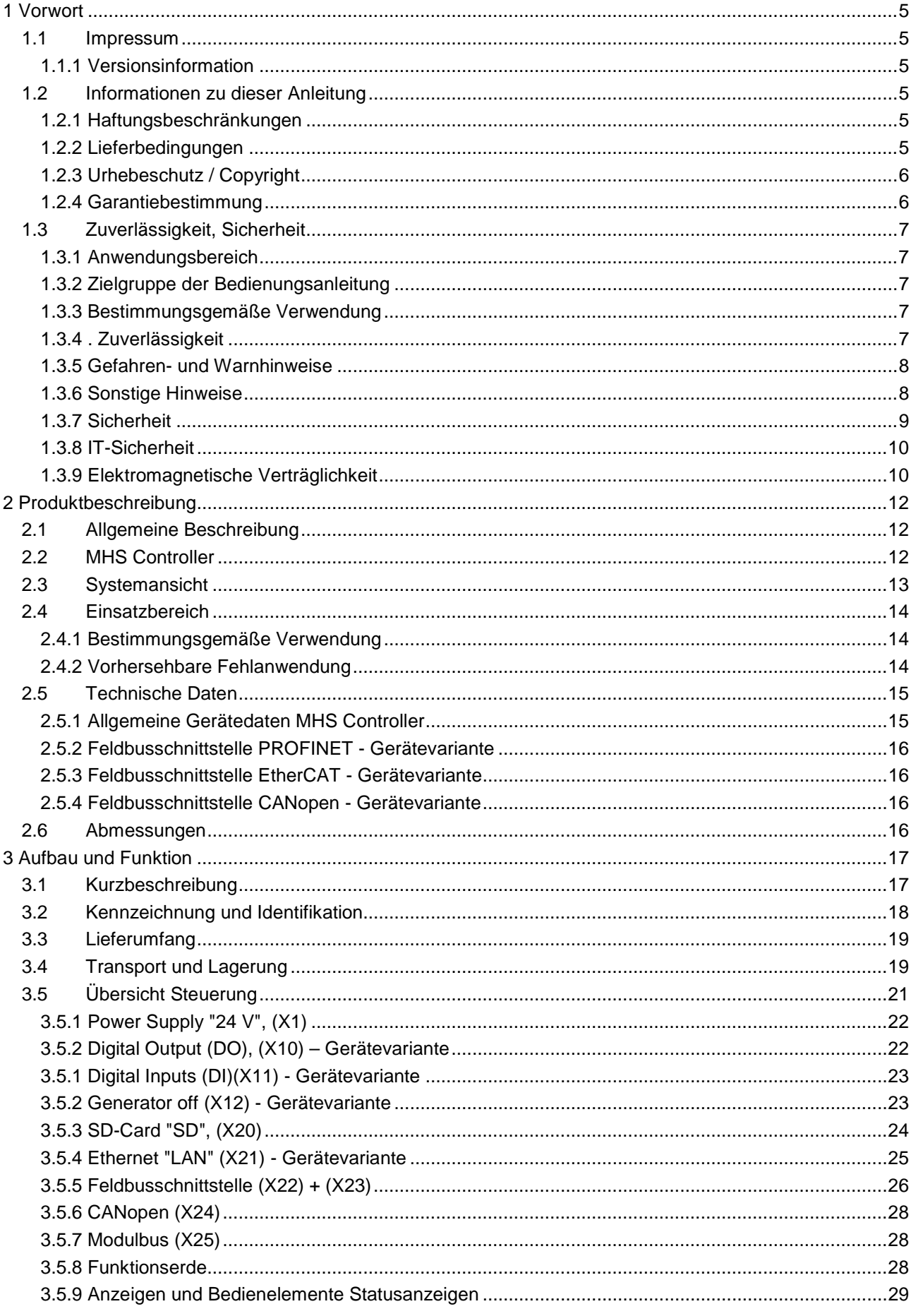

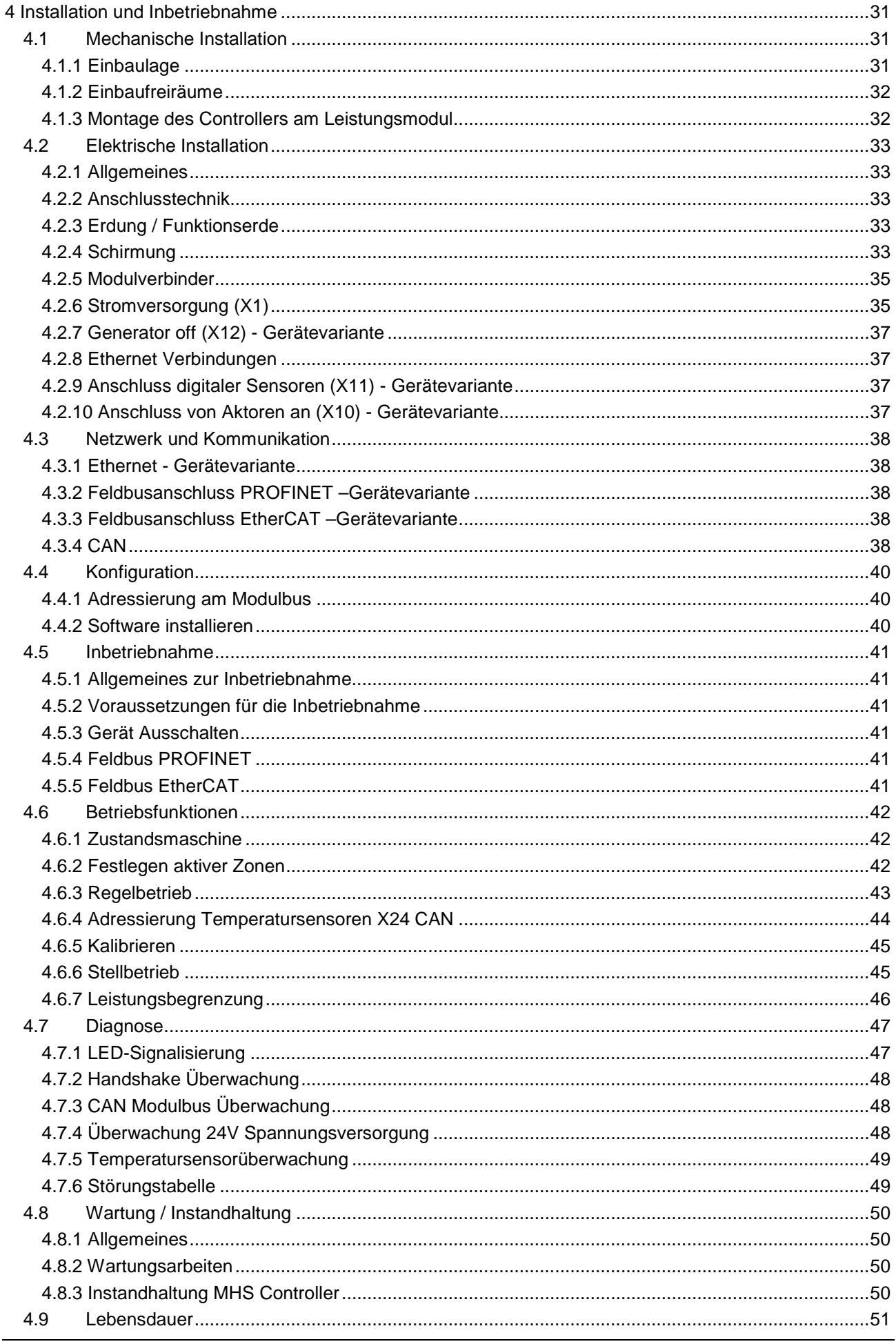

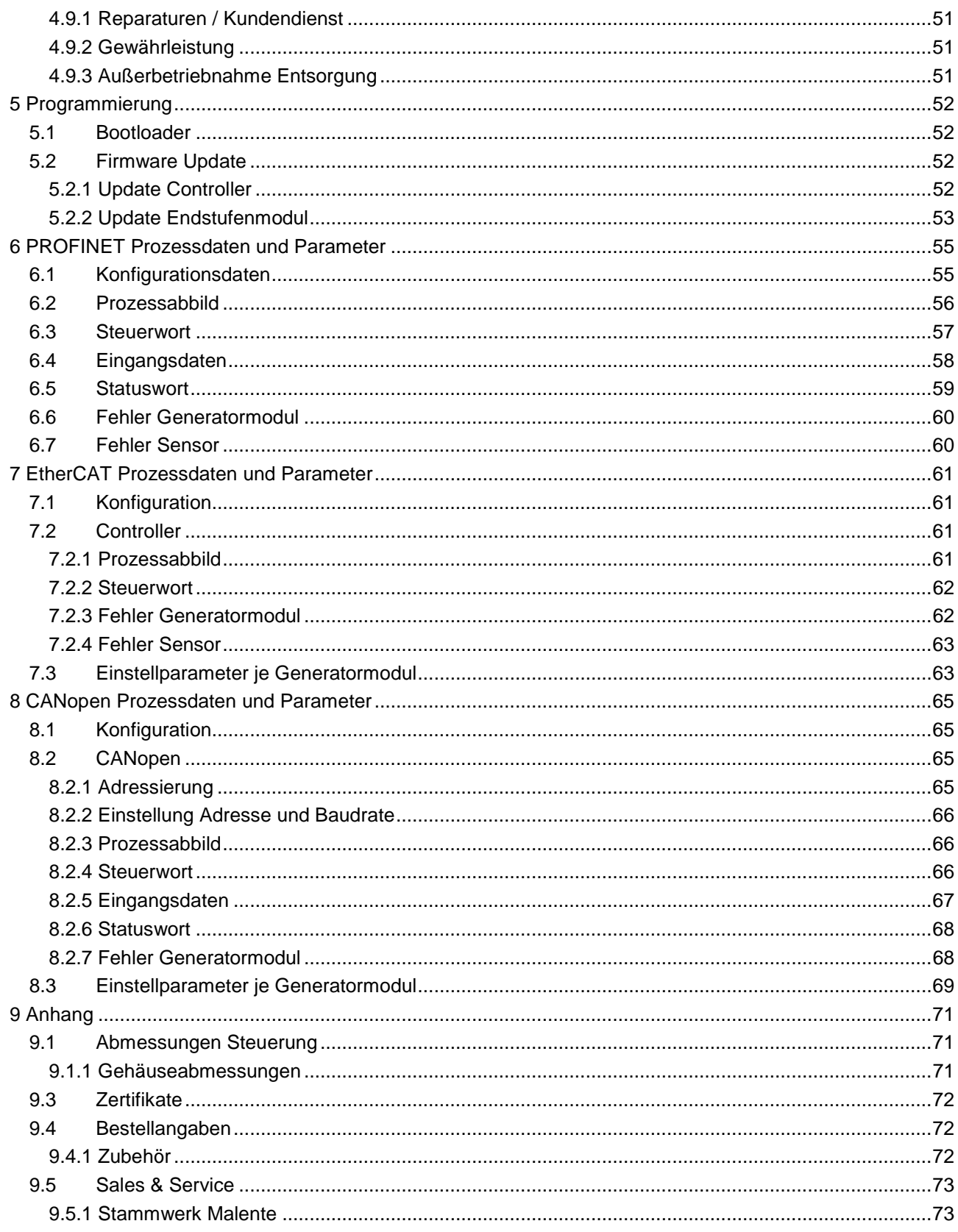

# <span id="page-4-0"></span>1 Vorwort

# <span id="page-4-1"></span>1.1 Impressum

#### Kontaktdaten

Kendrion Kuhnke Automation GmbH Industrial Control Systems Lütjenburger Straße 101 D-23714 Malente Deutschland

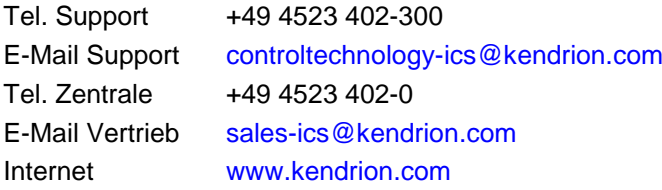

# <span id="page-4-2"></span>1.1.1 Versionsinformation

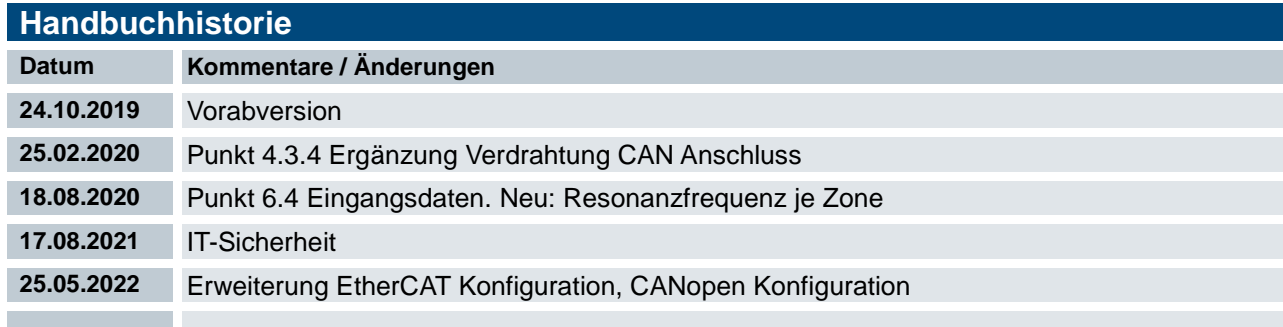

# <span id="page-4-3"></span>1.2 Informationen zu dieser Anleitung

Diese technische Information ist vor allem für den Konstrukteur, Projekteur und Geräteentwickler bestimmt. Sie gibt keine Auskunft über Liefermöglichkeiten. Änderungen, Auslassungen und Irrtümer vorbehalten. Abbildungen ähnlich.

# <span id="page-4-4"></span>1.2.1 Haftungsbeschränkungen

Die angegebenen Daten dienen allein der Produktbeschreibung und sind nicht als garantierte Beschaffenheit des Produktes im Rechtssinne aufzufassen. Beschaffenheitsvereinbarungen bleiben dem konkreten Vertragsverhältnis vorbehalten. Etwaige Schadensersatzansprüche gegen uns – gleich aus welchem Rechtsgrund – sind ausgeschlossen, soweit uns nicht Vorsatz oder grobe Fahrlässigkeit trifft

# <span id="page-4-5"></span>1.2.2 Lieferbedingungen

Es gelten die allgemeinen Verkaufs- und Leistungsbedingungen der Firma Kendrion Kuhnke Automation GmbH.

# <span id="page-5-0"></span>1.2.3 Urhebeschutz / Copyright

© Kendrion Kuhnke Automation GmbH

Diese Bedienungsanleitung ist urheberrechtlich geschützt.

Die Wiedergabe und Vervielfältigung in jeglicher Art und Form, ganz oder auch auszugsweise, ist ohne schriftliche Genehmigung der Kendrion Kuhnke Automation GmbH ist nicht gestattet.

Microsoft®, Windows® und das Windows® Logo sind eingetragene Warenzeichen der Microsoft Corp. in den USA und anderen Ländern. EtherCAT® ist ein eingetragenes Warenzeichen und patentierte Technologie lizenziert von Beckhoff Automation GmbH, Deutschland.

Unter www.plcopen.org finden Sie weitere Informationen zur PLCopen Organisation. CiA® und CANopen® sind eingetragene Gemeinschaftsmarken von CAN in Automation e.V.

PROFINET® ist ein eingetragenes Warenzeichen der PNO (PROFIBUS Nutzerorganisation)

CODESYS V3© ist ein Produkt der 3S-Smart Software GmbH.

Die Rechte aller hier genannten Firmen und Firmennamen sowie Waren und Warennamen liegen bei den jeweiligen Firmen.

# <span id="page-5-1"></span>1.2.4 Garantiebestimmung

Hinsichtlich der Gewährleistung wird auf die Bestimmungen nach den Verkaufsbedingungen der Kendrion Kuhnke Automation GmbH oder, sofern vorhanden, auf die bestehenden vertraglichen Vereinbarungen verwiesen.

# <span id="page-6-0"></span>1.3 Zuverlässigkeit, Sicherheit

### <span id="page-6-1"></span>1.3.1 Anwendungsbereich

Diese Bedienungsanleitung enthält Hinweise, die Sie zu Ihrer persönlichen Sicherheit sowie zur Vermeidung von Sachschäden bei der Arbeit mit dem Kuhnke Produkt beachten müssen.

# <span id="page-6-2"></span>1.3.2 Zielgruppe der Bedienungsanleitung

Die vorliegende Bedienungsanleitung enthält die notwendigen Informationen für den bestimmungsgemäßen Gebrauch des beschriebenen Produkts (Steuergerät, Bedienterminal, Software usw.). Sie wendet sich an Fachpersonal aus Konstruktion, Projektierung, Service und Inbetriebnahme. Zum richtigen Verständnis und zur fehlerfreien Umsetzung der technischen Beschreibungen, Bedieninformationen und insbesondere Gefahren- und Warnhinweise werden umfassende Kenntnisse in der Automatisierungstechnik vorausgesetzt.

# <span id="page-6-3"></span>1.3.3 Bestimmungsgemäße Verwendung

Kuhnke-Produkte sind für den gewöhnlichen Einsatz in der Industrie entworfen, entwickelt und hergestellt worden. und dürfen nur für die im Katalog und in der zugehörigen technischen Dokumentation vorgesehenen Einsatzfälle verwendet werden. Der einwandfreie und sichere Betrieb der Produkte setzt sachgemäßen Transport, sachgemäße Lagerung, Aufstellung, Montage, Installation, Inbetriebnahme, Bedienung und Instandhaltung voraus. Die zulässigen Umgebungsbedingungen müssen eingehalten werden. Hinweise in den zugehörigen Dokumentationen müssen beachtet werden.

# <span id="page-6-4"></span>1.3.4 . Zuverlässigkeit

Die Zuverlässigkeit der Kendrion Kuhnke-Produkte wird durch umfangreiche und kostenwirksame Maßnahmen in Entwicklung und Fertigung so hoch wie möglich getrieben.

Dazu gehören:

- **Auswahl qualitativ hochwertiger Bauteile,**
- Qualitätsvereinbarungen mit unseren Zulieferanten,
- Maßnahmen zur Verhinderung statischer Aufladungen beim Hantieren mit MOS-Schaltungen,
- Worst-Case Dimensionierung aller Schaltungen,
- Sichtkontrollen in verschiedenen Stufen der Fertigung,
- Rechnergestützte Prüfung aller Baugruppen und deren Zusammenwirken in der Schaltung,
- Statistische Auswertung der Fertigungsqualität und aller Rückwaren zur sofortigen Einleitung korrigierender Maßnahmen.

# <span id="page-7-0"></span>1.3.5 Gefahren- und Warnhinweise

Trotz der unter [1.3](#page-6-0) beschriebenen Maßnahmen muss in elektronischen Steuerungen mit dem Auftreten von Fehlern gerechnet werden, auch wenn sie noch so unwahrscheinlich sind.

Bitte schenken Sie den zusätzlichen Hinweisen, die wir in dieser Bedienungsanleitung durch Symbole gekennzeichnet haben, besondere Aufmerksamkeit. Einige dieser Hinweise machen auf Gefahren aufmerksam, andere dienen mehr der Orientierung für den Leser. In der Reihenfolge abnehmender Wichtigkeit sind sie weiter unten beschrieben.

Der Inhalt in der Gefahren- und Warnhinweisen ist wie folgt gegliedert:

#### *Art und Quelle der Gefahr*

*Mögliche Folgen bei Nichtbeachtung*

 $\Rightarrow$  Maßnahmen zur Vermeidung

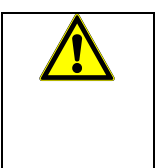

### *GEFAHR*

*Der Hinweis mit GEFAHR verweist auf eine unmittelbar gefährliche Situation, die bei Missachtung des Hinweises unabwendbar zu einem schweren oder tödlichen Unfall führen wird.*

### *WARNUNG*

*Der Hinweis WARNUNG verweist auf eine eventuell gefährliche Situation, die bei Missachtung des Hinweises möglicherweise zu einem schweren oder tödlichen Unfall oder zu Beschädigungen an diesem Gerät oder anderen Geräten führen kann.*

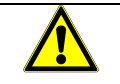

#### *VORSICHT*

*Der Hinweis VORSICHT verweist auf eine eventuell gefährliche Situation, die bei Missachtung des Hinweises möglicherweise zu einem Unfall oder zu Beschädigungen an diesem Gerät oder anderen Geräten führen kann.*

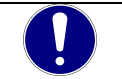

#### *HINWEIS*

*Der Hinweis HINWEIS verweist auf eine möglicherweise gefährliche Situation, die bei Missachtung des Hinweises möglicherweise zu Beschädigungen an diesem Gerät oder anderen Geräten führen kann.*

### <span id="page-7-1"></span>1.3.6 Sonstige Hinweise

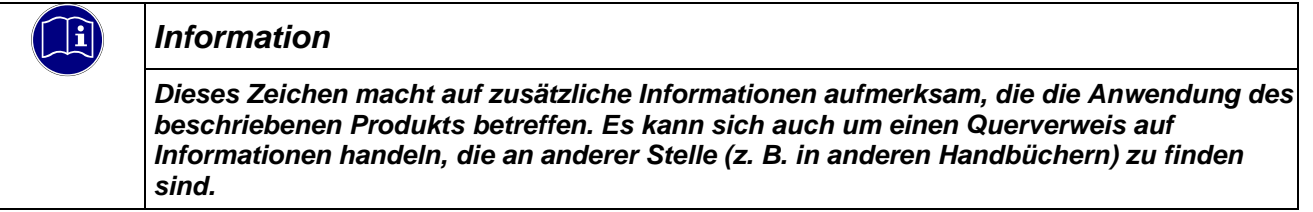

# <span id="page-8-0"></span>1.3.7 Sicherheit

Unsere Produkte werden normalerweise zum Bestandteil größerer Systeme oder Anlagen. Die folgenden Hinweise sollen behilflich sein, das Produkt ohne Gefahr für Mensch und Maschine/Anlage in die Umgebung zu integrieren.

# *GEFAHR*

#### *Missachtung der Bedienungsanleitung*

*Vorkehrungen zur Verhinderung gefährlicher Fehler können außer Kraft gesetzt oder zusätzliche Gefahrenquellen geschaffen werden.*

- *Bedienungsanleitung sorgfältig lesen*
- *Gefahrenhinweise besonders beachten*

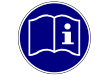

#### *Information*

*Um bei der Projektierung und Installation eines elektronischen Steuergeräts ein Höchstmaß an konzeptioneller Sicherheit zu erreichen, ist es unerlässlich, die in der Bedienungsanleitung enthaltenen Anweisungen genau zu befolgen, da durch falsches Hantieren möglicherweise Vorkehrungen zur Verhinderung gefährlicher Fehler außer Kraft gesetzt oder zusätzliche Gefahrenquellen geschaffen werden.*

### Bei Projektierung beachten

- Versorgung 24 V DC/AC: Erzeugung als sicher elektrisch getrennte Kleinspannung. Geeignet sind z. B. Transformatoren mit getrennten Wicklungen, die nach EN 60742 (entspricht VDE 0551) aufgebaut sind.
- Bei Spannungsausfällen bzw. -einbrüchen: das Programm muss so aufgebaut werden, dass beim Neustart ein definierter Zustand hergestellt wird, der gefährliche Zustände ausschließt.
- Not-Aus-Einrichtungen müssen nach EN 60204/IEC 204 (VDE 0113) realisiert werden und jederzeit wirksam sein.
- Die für den spezifischen Einsatzfall geltenden Sicherheits- und Unfallverhütungsvorschriften sind zu beachten.
- Beachten Sie bitte insbesondere die Gefahrenhinweise, die jeweils an geeigneter Stelle auf mögliche Fehlerquellen aufmerksam machen sollen.
- **In jedem Fall sind die einschlägigen Normen und VDE-Vorschriften einzuhalten.**
- Bedienelemente so installieren, dass unbeabsichtigte Betätigung ausgeschlossen ist.
- Steuerleitungen so verlegen, dass keine Einstreuungen (induktiv oder kapazitiv) auftreten, die die Funktion des Steuergeräts beeinflussen können.

#### Bei Instandhaltung oder Wartung beachten

- Bei Mess- und Prüfarbeiten am eingeschalteten Steuergerät ist die Unfallverhütungsvorschrift BGV A3 (Elektrische Anlagen und Betriebsmittel zu beachten), Insbesondere §8 (Zulässige Abweichungen beim Arbeiten an Teilen).
- Ersatzteile: Nur solche Ersatzteile verwenden, die von Kendrion zugelassen sind. In den modularen Steuergeräten dürfen nur Originalmodule eingesetzt werden.
- Bei modularen Systemen: Module dürfen nur im spannungslosen Zustand in die Steuerung gesteckt bzw. herausgezogen werden. Sie können sonst zerstört oder aber in ihrer Funktion (evtl. nicht sofort erkennbar!) beeinträchtigt werden.
- Batterien und Akkumulatoren, sofern vorhanden, nur als Sondermüll entsorgen.

# <span id="page-9-0"></span>1.3.8 IT-Sicherheit

Die Kendrion Kuhnke Produkte sind auf den Betrieb innerhalb geschlossener industrieller Netzwerke ausgerichtet.

Sind die industriellen Netzwerke öffentlich zugänglich z. B. durch frei zugängliche Netzwerkschnittstellen oder öffentlich erreichbar z. B. durch Datenverbindungen über den öffentlichen Datenverkehr (Internet), dann müssen durch den Integrator und Betreiber geeignete organisatorische und technische Sicherheitsmaßnahmen ergriffen werden, um das interne Netzwerk zu schützen und die IT-Sicherheit sicherzustellen.

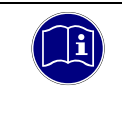

#### *Information*

*Informationen für den sicheren Betrieb von Anlagen, Systemen, Maschinen und Netzwerken sind unter anderem in den Informationsschriften des BSI und der IEC 62443 zu finden.*

# <span id="page-9-1"></span>1.3.9 Elektromagnetische Verträglichkeit

#### **Definition**

Elektromagnetische Verträglichkeit ist die Fähigkeit eines Gerätes, in der elektromagnetischen Umwelt zufriedenstellend zu arbeiten, ohne dabei selbst elektromagnetische Störungen zu verursachen, die für andere in dieser Umwelt vorhandene Geräte unannehmbar wären.

Von allen bekannten elektromagnetischen Störphänomenen tritt je nach Einsatzort eines betreffenden Gerätes nur ein entsprechender Teil von Störungen auf. Diese Störungen sind in den entsprechenden Produktnormen festgelegt.

Für den Aufbau und die Störfestigkeit speicherprogrammierbarer Steuerungen gilt international die Norm EN 61326-1 Elektrische Mess-, Steuer-, Regel- und Laborgeräte - EMV-Anforderungen

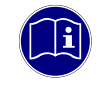

#### *Information*

*Allgemeine Installationsvorschriften, die eingehalten werden müssen, um die Kopplungsfaktoren und folglich Störspannungen auf Pegel, denen standgehalten werden kann, zu begrenzen, sind in IEC 61131-4, Leitfaden für Anwender, enthalten.*

#### Störemission

Störaussendung elektromagnetischer Felder, HF nach EN 55011, Grenzwertklasse A, Gruppe 1

*Information*

*Soll das Steuergerät in Wohngebieten eingesetzt werden, muss bezüglich der Störaussendung die Grenzwertklasse B nach EN 55011 eingehalten werden. Dieses kann u. U. durch Einbau der Steuerung in geerdete Metallschränke und durch Einbau von Filtern in die Versorgungsleitungen erreicht werden.*

#### Allgemeine Installationshinweise

Elektronische Steuerungssysteme als Bestandteil von Maschinen, Anlagen und Systemen erfordern je nach Einsatzgebiet die Berücksichtigung geltender Regeln und Vorschriften.

Allgemeine Anforderungen an die elektrische Ausrüstung von Maschinen mit dem Ziel der Sicherheit von Maschinen sind in der Norm EN 60204 Teil 1 (entspricht VDE 0113) enthalten.

#### Schutz vor äußeren elektrischen Einwirkungen

Steuerungssystem, wenn vorgesehen, zur Ableitung von elektromagnetischen Störungen an den Schutzleiter anschließen. Günstige Leitungsführung sicherstellen.

#### Leitungsführung

Getrennte Verlegung von Energiestromkreisen, nicht gemeinsam mit Steuerstromkreisen:

- Gleichspannung 60 V ... 400 V
- Wechselspannung 25 V ... 400 V

Gemeinsame Verlegung von Steuerstromkreisen möglich:

- Datensignale, abgeschirmt
- Analogsignale, abgeschirmt
- **Digitale E/A-Leitungen, ungeschirmt**
- Gleichspannungen < 60 V, ungeschirmt
- Wechselspannung < 25 V, ungeschirmt

#### Installationsort

Achten Sie darauf, dass hinsichtlich Temperatur, Verunreinigungen, Stoß, Schwingung und elektromagnetischem Einfluss keinerlei Beeinträchtigungen auftreten.

#### **Temperatur**

Beachtung von Wärmequellen, wie z. B. Raumbeheizung, Sonnenstrahlung, Wärmestau in Montageräumen und Steuerschränken.

#### Verunreinigungen

Verwendung entsprechender Gehäuse, um mögliche nachteilige Beeinflussung durch Feuchtigkeit, korrosive Gase, Flüssigkeiten und leitfähigen Staub zu vermeiden.

#### Stoß und Schwingungen

Beachtung möglicher Beeinflussung durch Motoren, Kompressoren, Transferstraßen, Pressen, Rammen und Fahrzeuge.

#### Elektromagnetischer Einfluss

Beachtung elektromagnetischer Störungen aus verschiedenen Quellen am Standort: Motore, Schaltvorrichtungen, Schaltthyristoren, funkgesteuerte Geräte, Schweißgeräte, Lichtbögen, Schaltnetzteile, Leistungswandler/-Wechselrichter.

#### Besondere Störquellen

#### Induktive Aktoren

Beim Abschalten von Induktivitäten (z. B. von Relaisspulen, Schützen, Magnetventilen und Betätigungsmagneten) entstehen Überspannungen. Es ist erforderlich, diese Störspannungen auf ein zulässiges Maß zu bedämpfen.

Bedämpfungselemente können Dioden, Z-Dioden, Varistoren und RC-Glieder sein. Für die geeignete Dimensionierung sind die technischen Angaben des Herstellers oder Lieferanten der Aktoren zu beachten.

# <span id="page-11-0"></span>2 Produktbeschreibung

# <span id="page-11-1"></span>2.1 Allgemeine Beschreibung

Mit der Technologie Induktionsheizung können metallischen Werkstoffen über die Wirbelstromverluste schnell und direkt erwärmt werden.

Die Wärme ist schnell verfügbar und wird relativ gleichmäßig in das Material eingetragen. Vorteile sind:

- schnellen Aufheiz- und Abkühlzeiten
- hohe Regeldynamik
- Energieeffizienz

Das Modulare Induktive Heizsystem von Kendrion.

# <span id="page-11-2"></span>2.2 MHS Controller

Der Controller für das Modulare Heizsystem von Kendrion ist ein feldbusfähiges Gerät zur Ansteuerung von bis zu 7 Leistungsendstufen aus der Geräteserie MHS von Kendrion, die über den Modulbus direkt verbunden werden.

Der MHS Controller kann neben der Systemüberwachung auch die Steuerung bzw. Regelung der einzelnen Ausgangskanäle übernehmen. Istwerte werden über CAN Feldbus direkt an den Controller geliefert oder von einer überlagerten Steuerung zur Verfügung gestellt.

Umfangreiche Diagnosemöglichkeiten sowie integrierte Ein- und Ausgänge ermöglichen eine schnelle Inbetriebnahme.

#### **Eigenschaften**

- Variabel durch unterschiedliche Softwarepakete
- **Feldbus-Technologie**
- **Unabhängige Steuerung von bis zu 7 MHS Endstufen**
- **Systemüberwachung, Temperaturregelung**
- **Integrierte I/Os und CAN Systembus**

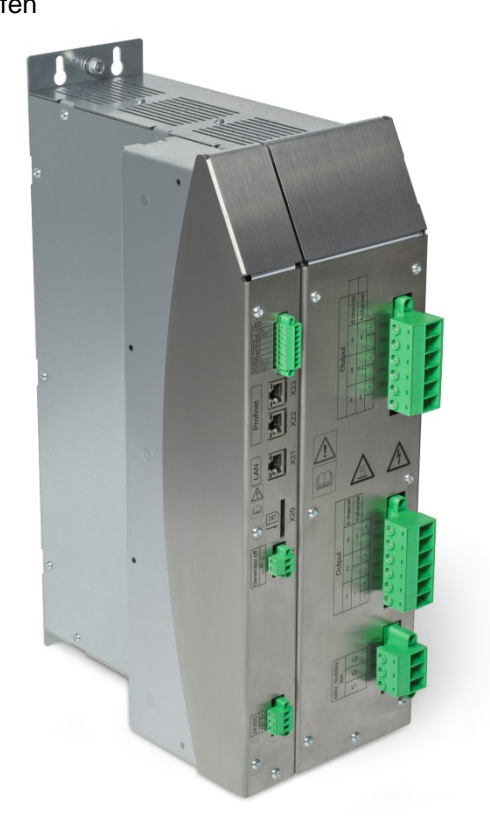

# <span id="page-12-0"></span>2.3 Systemansicht

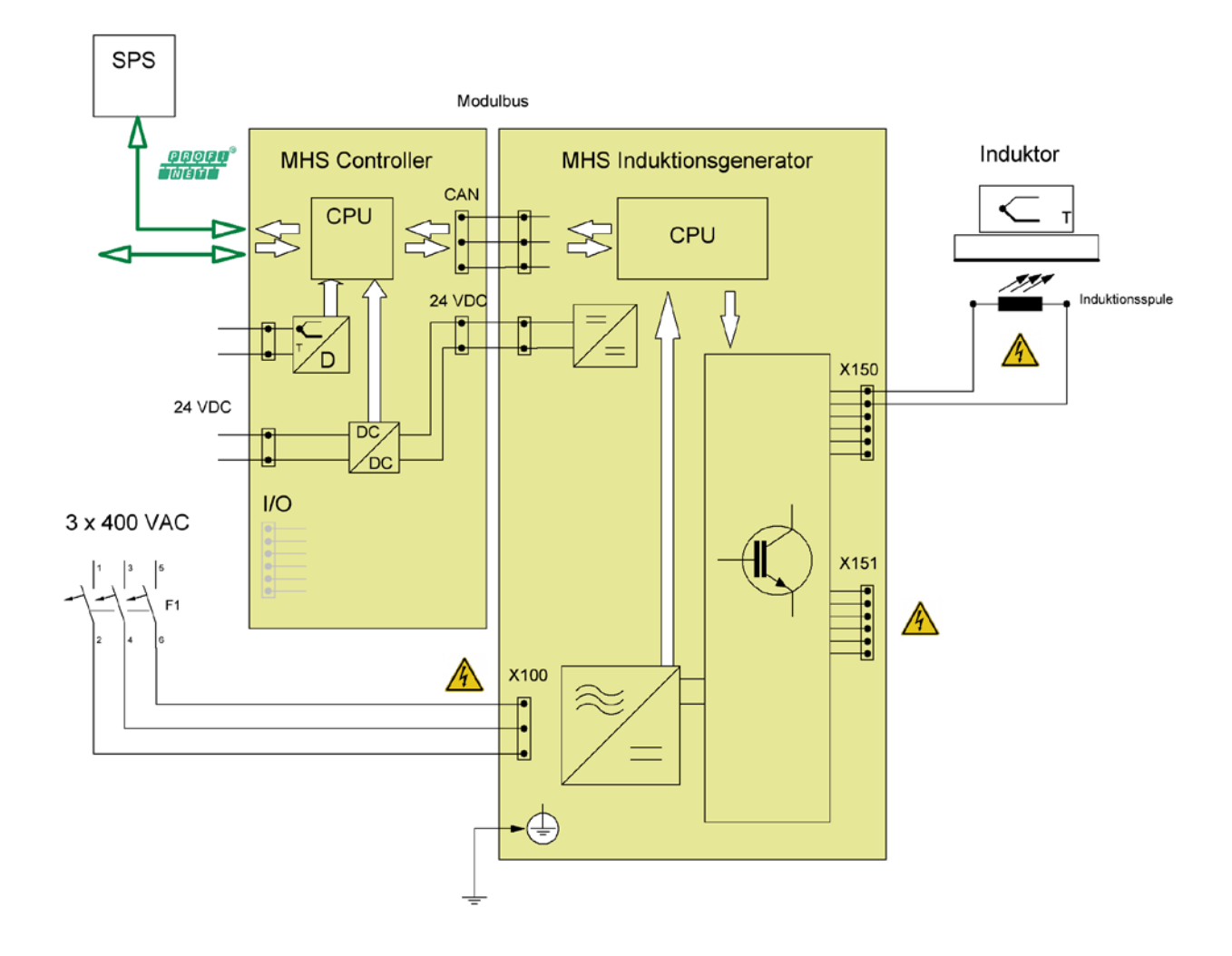

# <span id="page-13-0"></span>2.4 Einsatzbereich

# <span id="page-13-1"></span>2.4.1 Bestimmungsgemäße Verwendung

Die Geräte sind für den Einsatz direkt vor Ort an der Maschine in industrieller Umgebung konzipiert. Der MHS Controller wird zusammen mit mindestens einer MHS Endstufe im Schaltschrank montiert.

# <span id="page-13-2"></span>2.4.2 Vorhersehbare Fehlanwendung

#### **Standort**

Der MHS Controller und die MHS Endstufe haben einen Schutzgrad von IP 20 und müssen gegen Feuchtigkeit und Schmutz geschützt werden.

Die Abwärme der Geräte wird an den Installationsraum abgegeben. Es ist eine ausreichende Belüftung des Installationsraums zu gewährleisten. Im Kapitel Technische Daten sind Informationen zur Verlustwärme aufgeführt.

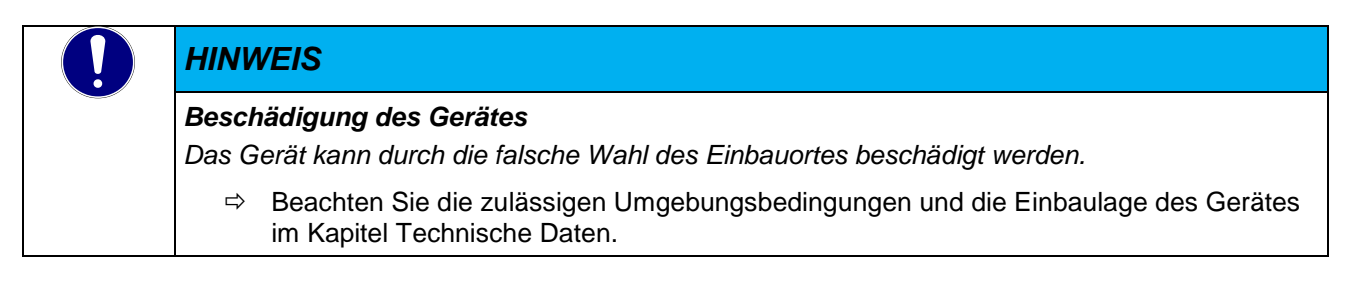

#### Anschluss

Der MHS Controller kann nur mit einer MHS Endstufe von Kendrion zusammen betrieben werden. Eine Kombination mit einem Fremdgerät ist nicht möglich.

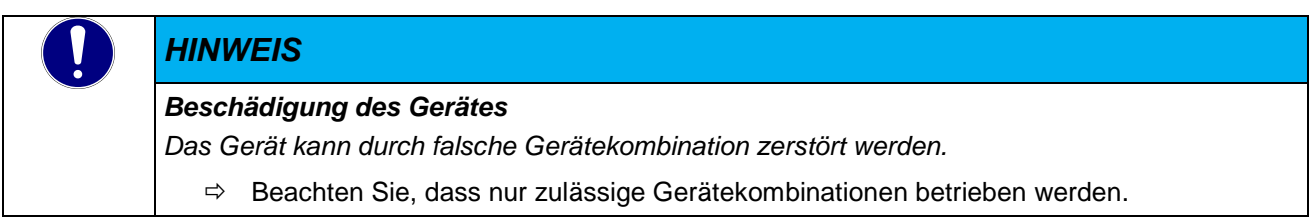

#### Entwurfseinschränkungen für Aktivitäten mit hohem Risiko

Das Produkt ist nicht fehlertolerant und wurden nicht für eine Verwendung entwickelt oder hergestellt, in dem ein störungsfreier Betrieb erforderlich ist und ein Ausfall des Produktes zu Todesfällen, schwerwiegenden Personenschäden oder schwerwiegenden Sach- oder Umweltschäden führen würde ("Aktivitäten mit hohem Risiko").

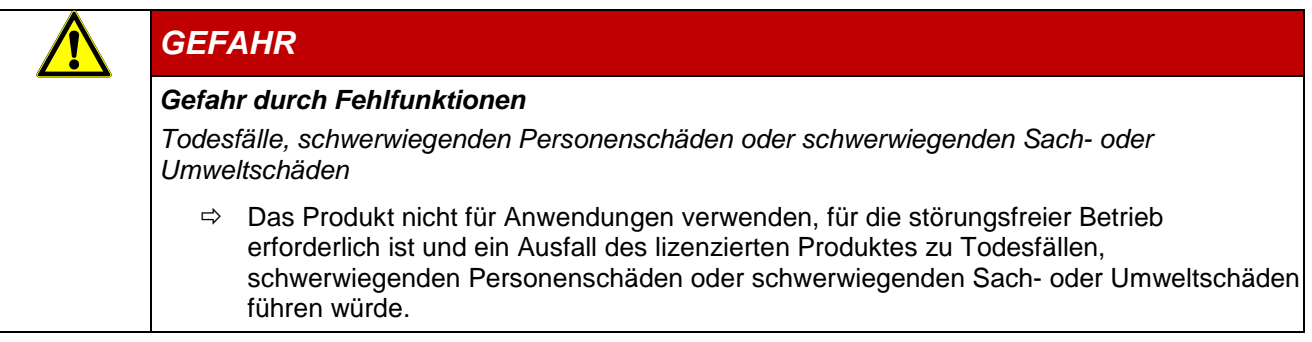

.

# <span id="page-14-0"></span>2.5 Technische Daten

# <span id="page-14-1"></span>2.5.1 Allgemeine Gerätedaten MHS Controller

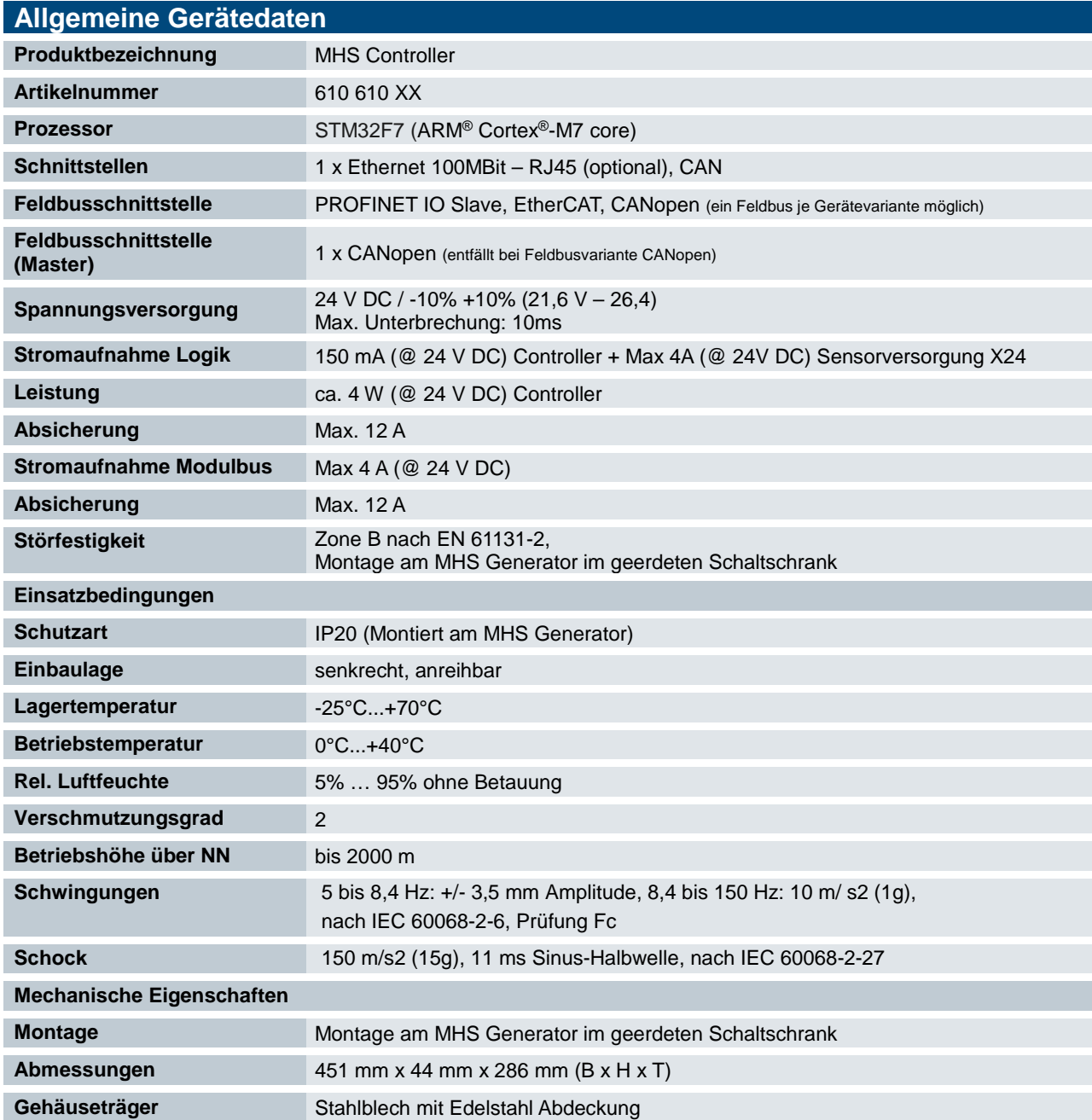

# <span id="page-15-0"></span>2.5.2 Feldbusschnittstelle PROFINET - Gerätevariante

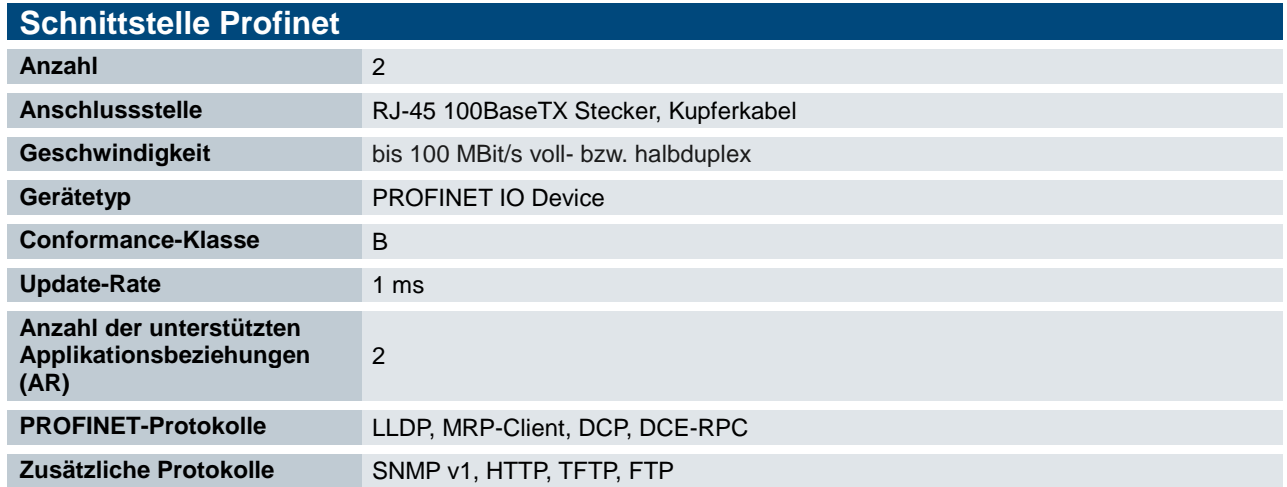

# <span id="page-15-1"></span>2.5.3 Feldbusschnittstelle EtherCAT - Gerätevariante

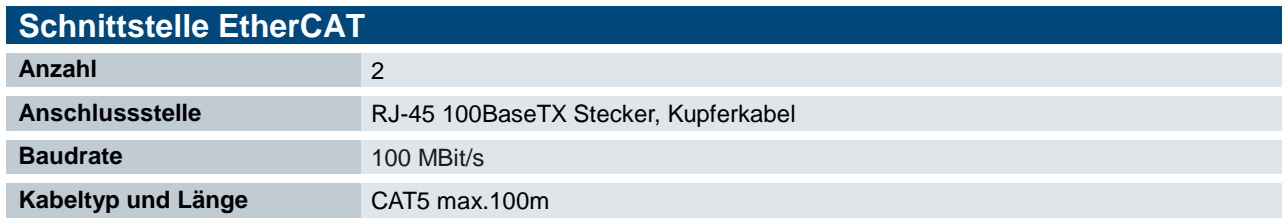

# <span id="page-15-2"></span>2.5.4 Feldbusschnittstelle CANopen - Gerätevariante

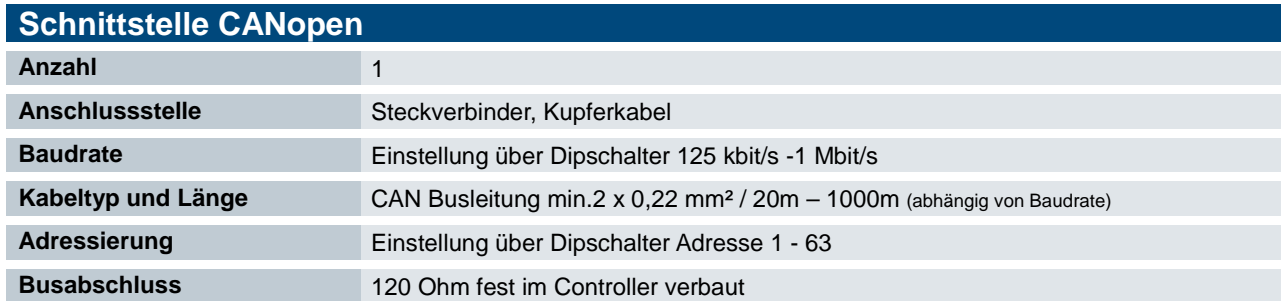

# <span id="page-15-3"></span>2.6 Abmessungen

Die genauen Abmessungen sind im Kapitel 7 zu finden

<span id="page-16-1"></span><span id="page-16-0"></span>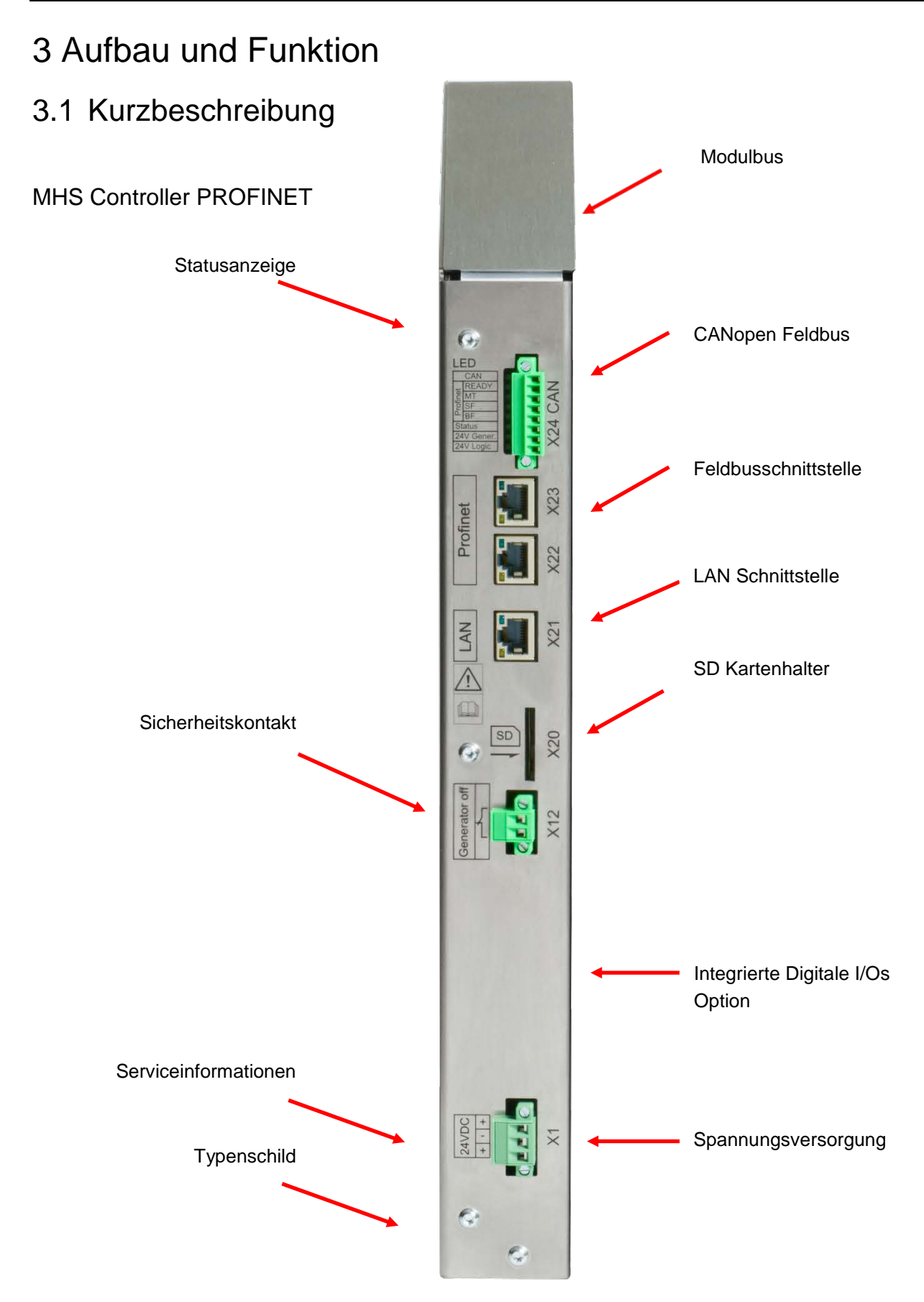

#### Abbildung ähnlich

# <span id="page-17-0"></span>3.2 Kennzeichnung und Identifikation

#### Typenschild (Beispiel)

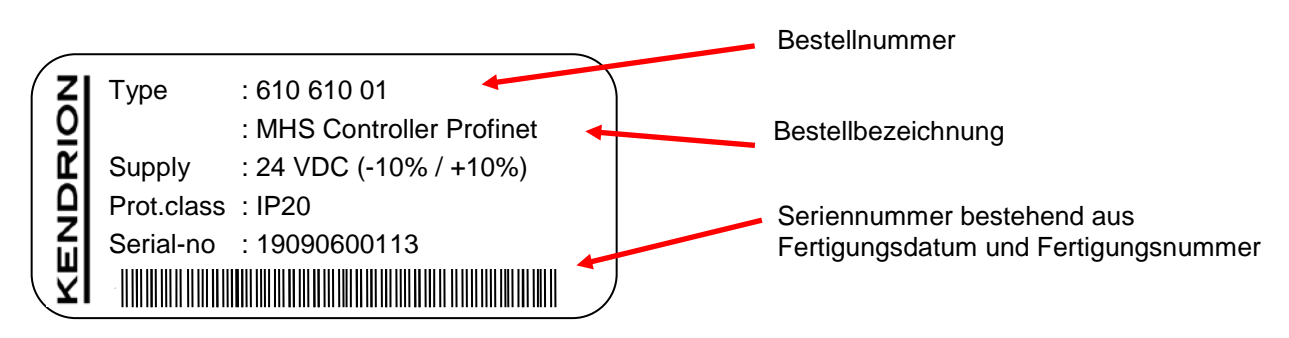

#### **Seriennummer**

Die Zahlenkombination besteht aus dem Fertigungsdatum und einer laufenden Nummer. Mit der Zahlenkombination ist die Geräteausführung, Software und Hardwarestand, eindeutig durch Kendrion Kuhnke zu identifizieren und wird für die Rückverfolgbarkeit genutzt.

#### Aufbau der Seriennummer:

#### JJ MM DD NNNNN

#### Beispiel:

Das im Bild gezeigte Gerät wurde in 06 September 2019 mit der laufenden Nummer 00113 gefertigt.

21 09 06 00113

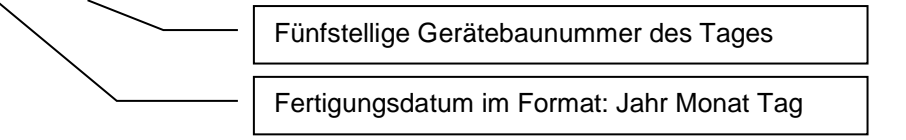

#### Hersteller- und Serviceinformationen

Auf der Seitenwanne finden Sie die Herstelleranschrift und weitere Serviceinformationen zum Gerät.

# <span id="page-18-0"></span>3.3 Lieferumfang

Der Lieferumfang der Steuerung besteht aus: Grundgerät (in ESD gerechter Tüte) Gegenstecker (nach Vereinbarung) Montagematerial Beipack Modulbusleitung für 4 oder 7 Endstufen (nach Vereinbarung)

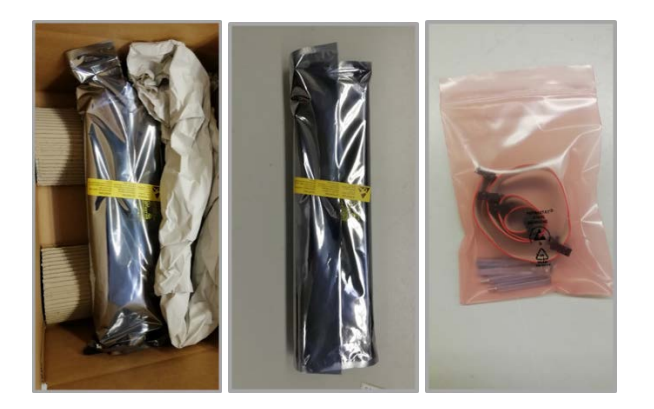

# <span id="page-18-1"></span>3.4 Transport und Lagerung

Trotz des robusten Aufbaus sind die eingebauten Komponenten empfindlich gegen starke Erschütterungen und Stöße. Verwenden Sie zum Transport und zur Lagerung des Gerätes die originale Verpackung. Und stellen Sie sicher, dass die Geräte nur bei den spezifizierten Umgebungsbedingungen transportiert und gelagert werden. Informationen zu den zulässigen Umgebungsbedingungen beim Transport finden Sie unter → [2.5.1](#page-14-1) [Allgemeine Gerätedaten MHS](#page-14-1) Controller dieser Anleitung.

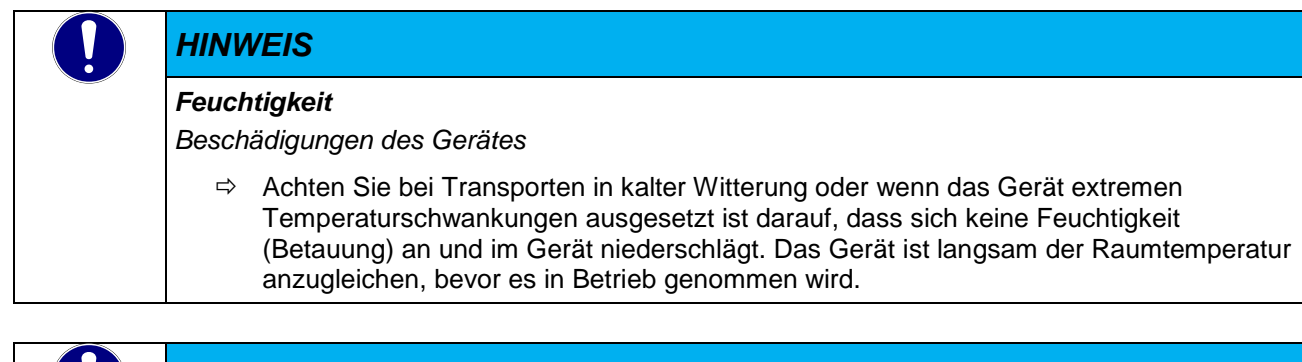

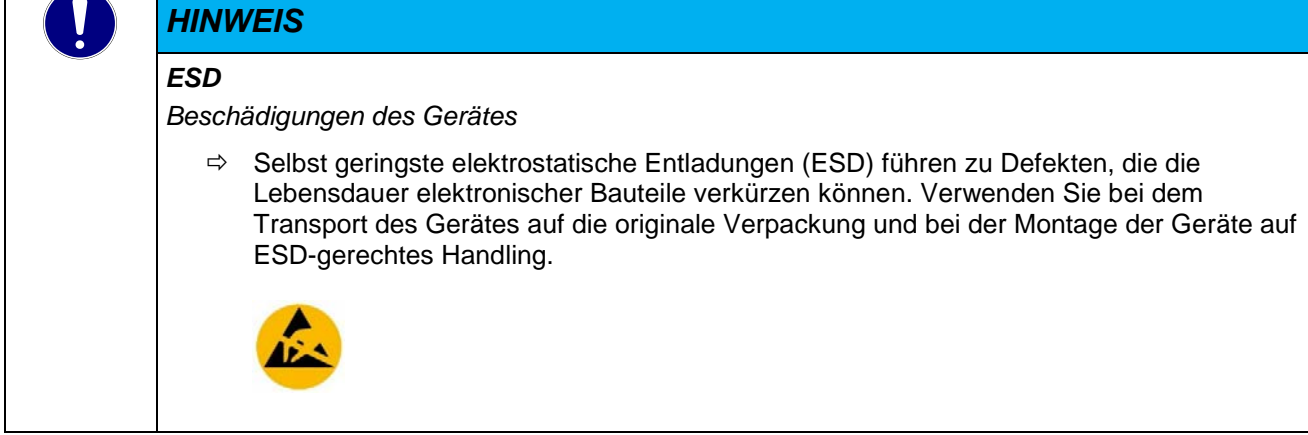

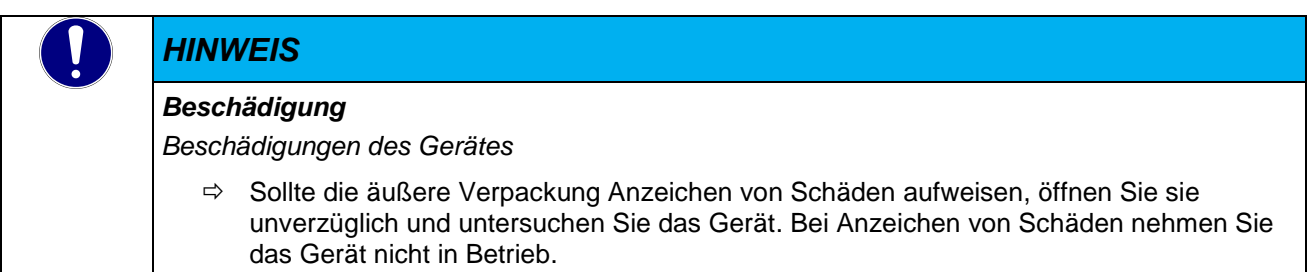

# <span id="page-20-0"></span>3.5 Übersicht Steuerung

Die Anschlussebene für alle externen Anschlüsse befindet sich auf der Gerätefrontseite. Alle Anschlüsse sind steckbar.

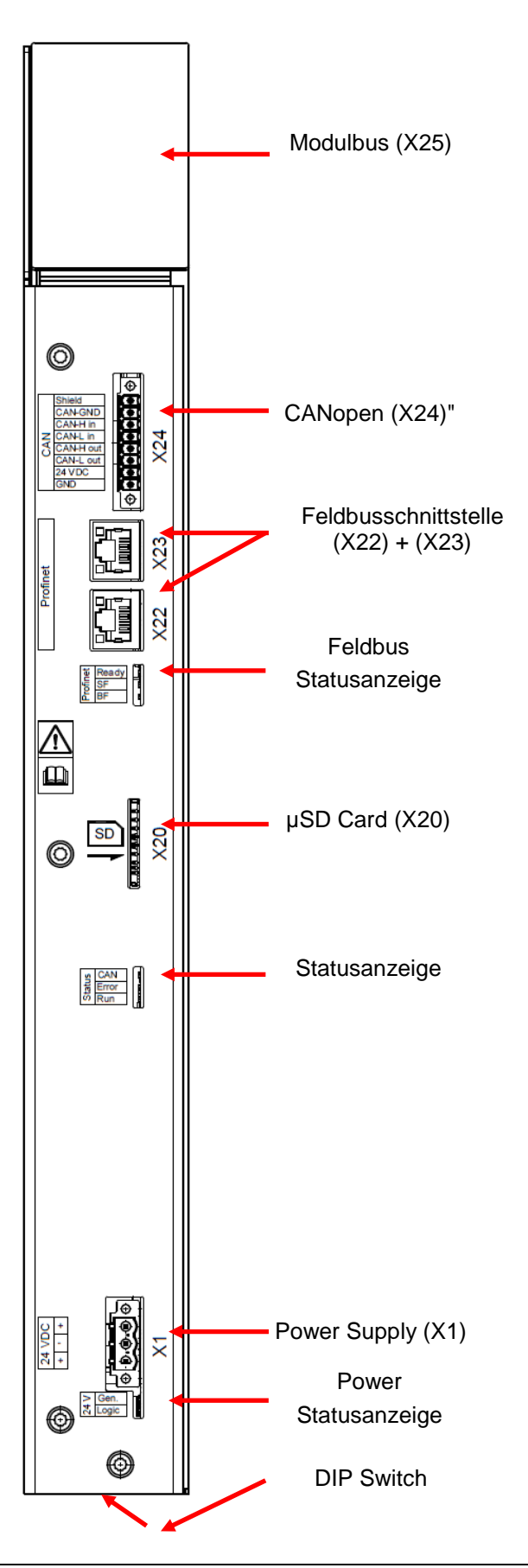

# <span id="page-21-0"></span>3.5.1 Power Supply "24 V", (X1)

#### Stromversorgung

In dem Gerät ist ein Netzteil für eine Eingangsspannung von 24V DC eingebaut. Das Netzteil besitzt einen eingebauten Verpolungsschutz.

Die Zuleitung und das Netzteil müssen mit einem externen Kurzschluss- und Überlastschutz mit einem Auslösestrom von max. 12 A abgesichert werden.

Steckerteil mit Schraubflansch

Leiterquerschnitt flexibel max.: 2,5 mm²

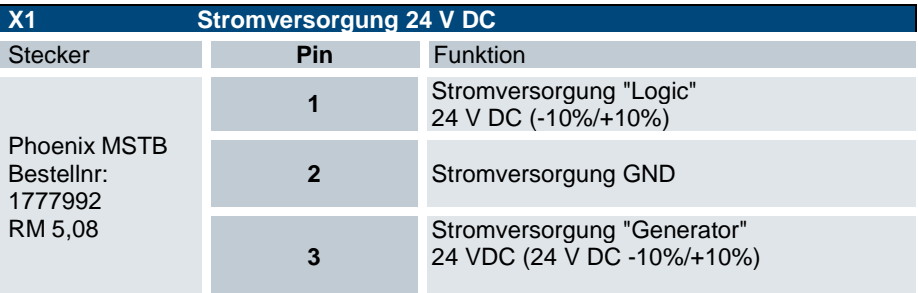

Technische Daten

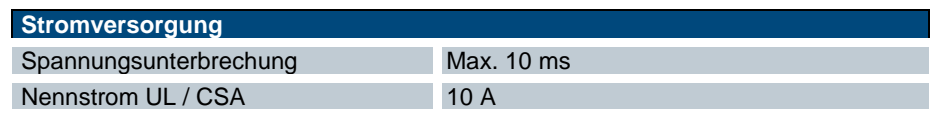

# <span id="page-21-1"></span>3.5.2 Digital Output (DO), (X10) – Gerätevariante

Steckerteil mit Schraubflansch

Leiterquerschnitt flexibel max.: 1,5 mm²

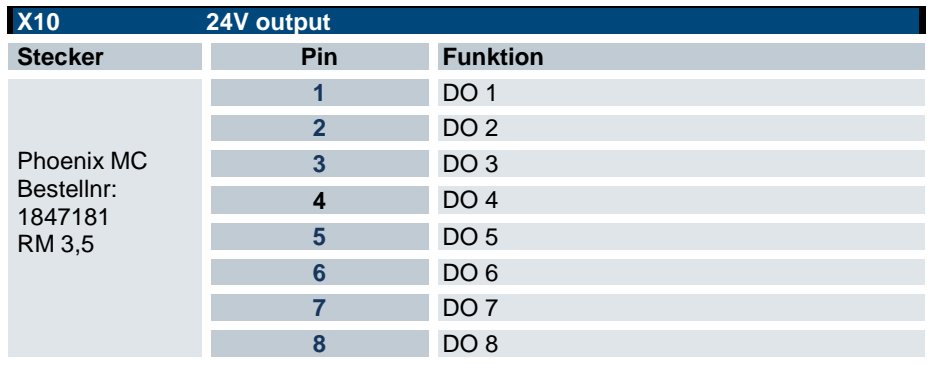

#### Technische Daten

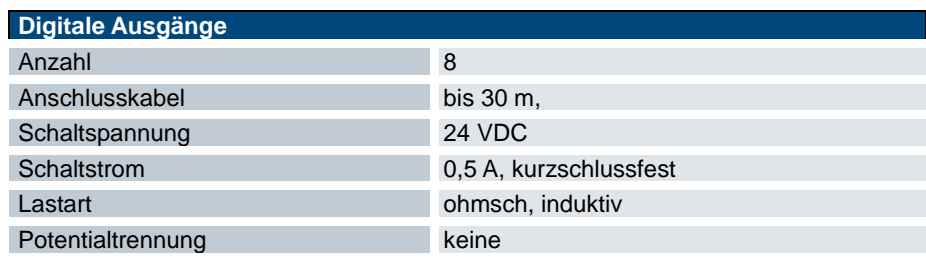

# <span id="page-22-0"></span>3.5.1 Digital Inputs (DI)(X11) - Gerätevariante

Steckerteil mit Schraubflansch Leiterquerschnitt flexibel max.: 1.5 mm<sup>2</sup>

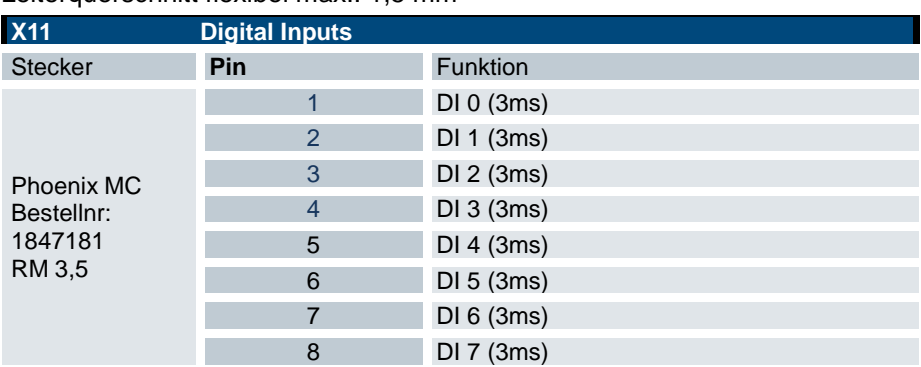

### Technische Daten

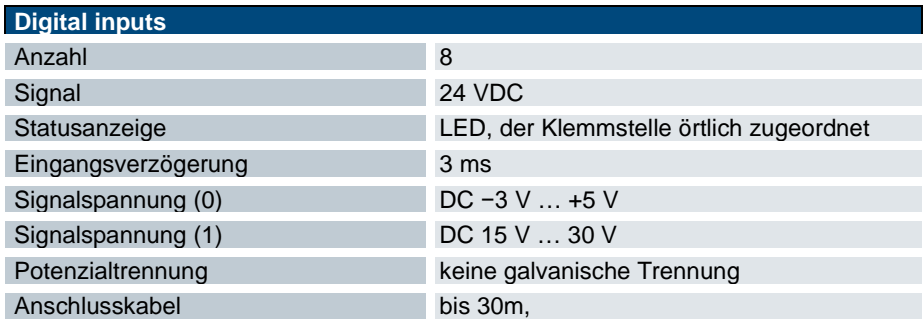

# <span id="page-22-1"></span>3.5.2 Generator off (X12) - Gerätevariante

Steckerteil mit Schraubflansch

Leiterquerschnitt flexibel max.: 2,5 mm²

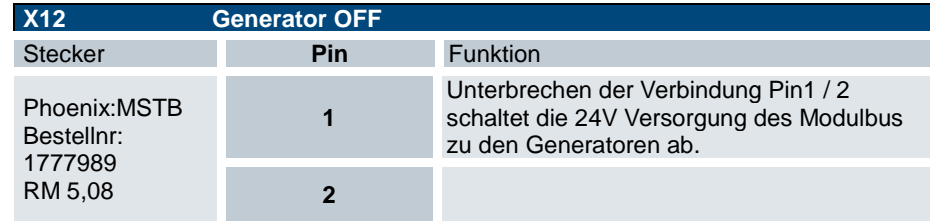

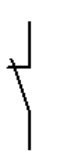

# <span id="page-23-0"></span>3.5.3 SD-Card "SD", (X20)

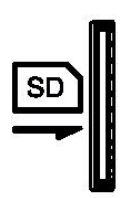

Das Steuergerät ist mit einem SD-Karten Slot ausgeführt. Der Steckplatz ist mit einem SD-Symbol gekennzeichnet

Es können SD (SD-1.0- oder SD-1.1) und SDHC (SD-2) Karten mit einer Kapazität von bis zu 32 GB und der maximalen

Übertragungsgeschwindigkeit (Class10) verwendet werden.

Es wird das Dateisystem FAT32 verwendet.

Vergoldete Kontakte garantieren geringe Kontaktwiderstände und eine Lebensdauer von bis zu 10.000 Steckzyklen.

Der SD-Card Slot ist mit einem Push-in/Push-out Steck- und Auswurfmechanismus ausgestattet.

Verwenden Sie SD-Karten die eine schnelle Lese- beziehungsweise Schreibgeschwindigkeiten bei zufälligem Zugriff auf den Speicher ermöglichen. Eine Beeinflussung der Steuerungsfunktionalität durch lange Speicherzugriffe kann damit entgegengewirkt werden.

Nutzen Sie Speicherkarten mit "Industrial grade" und SLC Speichertechnologie. Diese Speicherkarten haben zugesicherte technische Eigenschaften und eine längere Verfügbarkeit.

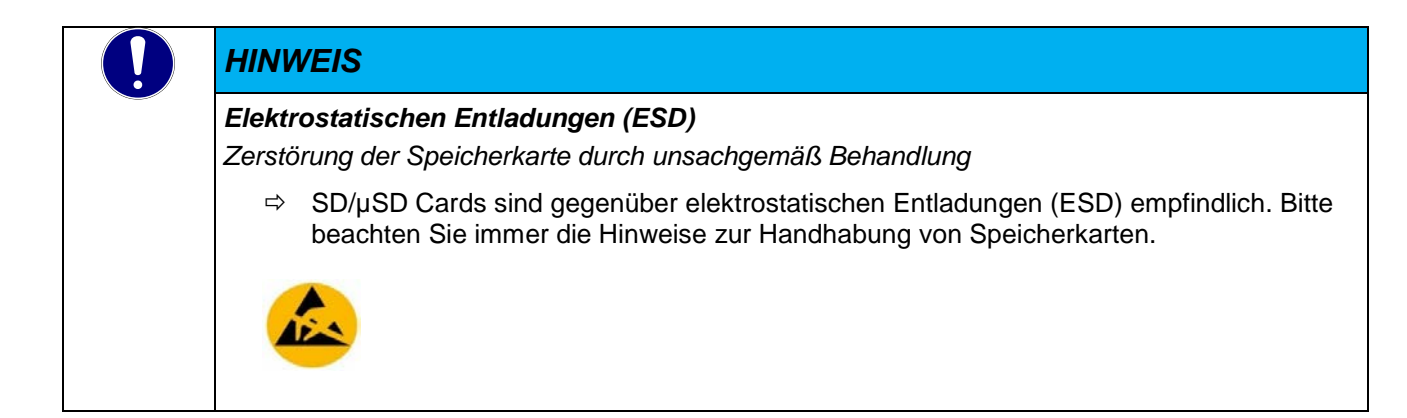

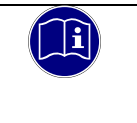

#### *Information*

*Die SD-Karten Slots sind nicht Hot Plug fähig. Dies bedeutet das nur Karten erkannt werden, die beim Booten gesteckt waren. Ein Austausch der SD-Karte im laufenden Betrieb ist nicht möglich.* 

### <span id="page-24-0"></span>3.5.4 Ethernet "LAN" (X21) - Gerätevariante

Der On-board Ethernet-Adapter 10/100 Mbit Base-T mit RJ-45 Anschluss ermöglicht die Netzwerkanbindung. Die Status-LEDs "LNK" und "RCV" geben Aufschluss über eine erfolgreiche Netzwerkanbindung.

#### Steckerbelegung:

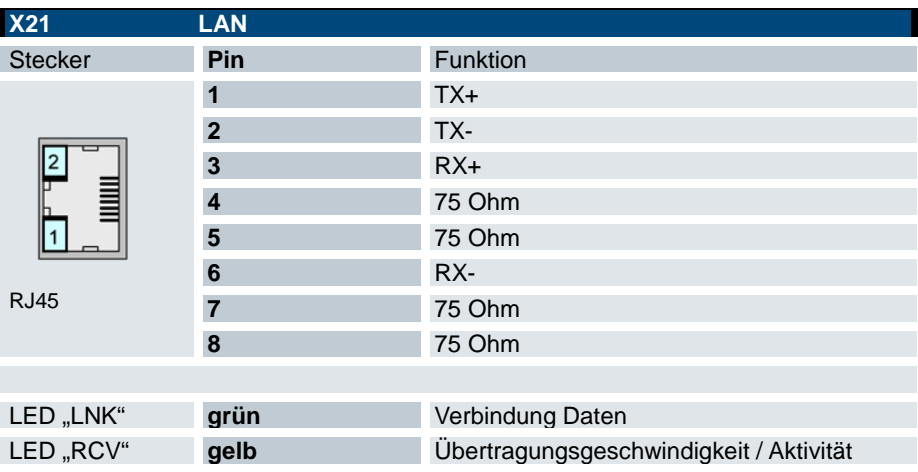

#### Technische Daten

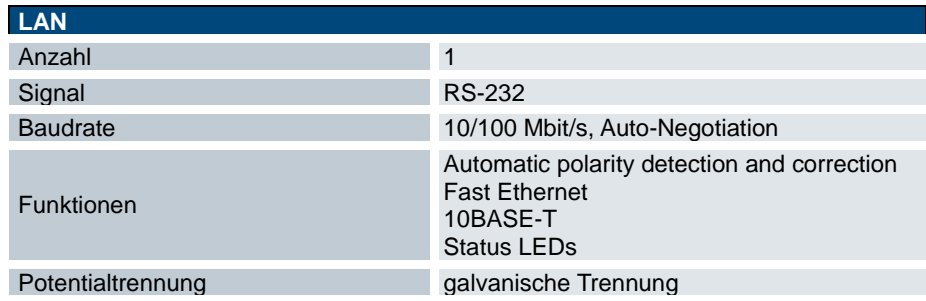

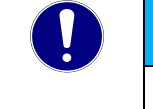

#### *HINWEIS*

#### *Fremdzugriff auf den Rechner*

*Zerstörung des Gerätes*

 $\Rightarrow$  Bei der Integration in öffentlich zugängliche Netzwerke muss der Anwender geeignete Maßnahmen treffen, um einen nicht autorisierten Zugriff zu verhindern.

# <span id="page-25-0"></span>3.5.5 Feldbusschnittstelle (X22) + (X23)

#### PROFINET (PN)

Die PROFINET Schnittstelle verbindet das MHS System mit industriellen Feldbus-Standard für die Automatisierung. Im PROFINET-IO-Kontext repräsentiert der MHS Controller die angeschalteten MHS Generatoren als dezentrales Feldgerät und übernimmt somit die Rolle eines IO-Device für das System. Dank des integrierten 2-Port-Switch können Linientopologien ohne die Verwendung weiterer Komponenten realisiert werden.

#### Steckerbelegung:

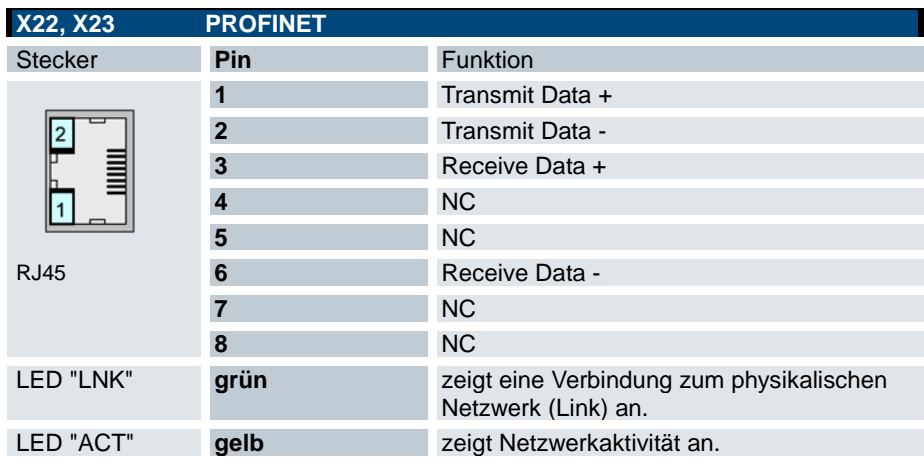

#### Technische Daten

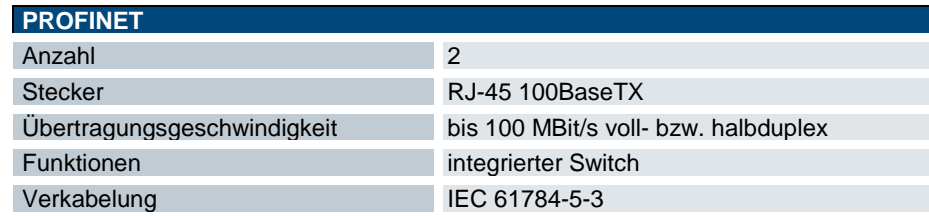

### EtherCAT (ETH)

Die EtherCAT Schnittstelle verbindet das MHS System mit industriellen Feldbus-Standard für die Automatisierung. Der Stecker X23 repräsentiert den EtherCAT IN, X22, EtherCAT OUT, ist für die Weiterleitung des Feldbussystems vorgesehen. Die Funktionen des MHS Systems sind in der Gerätebeschreibung hinterlegt. Die Konfiguration erfolgt über den EtherCAT Konfigurator der Steuerung.

#### Steckerbelegung:

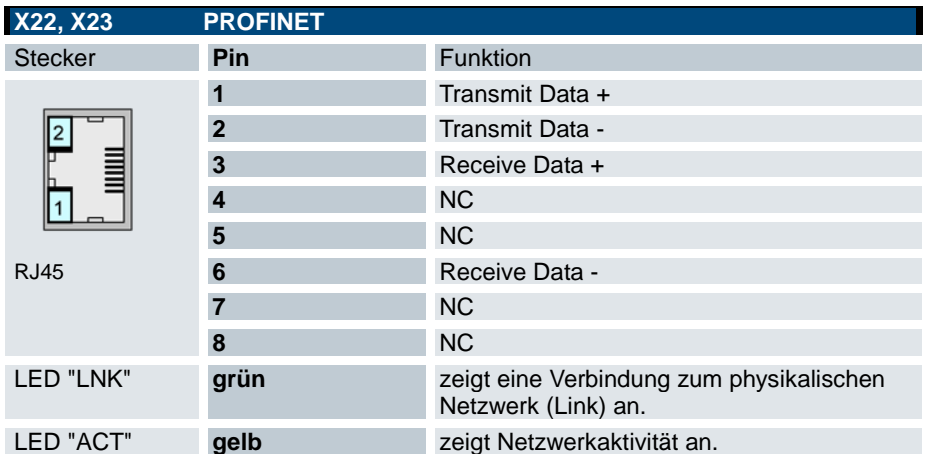

#### Technische Daten

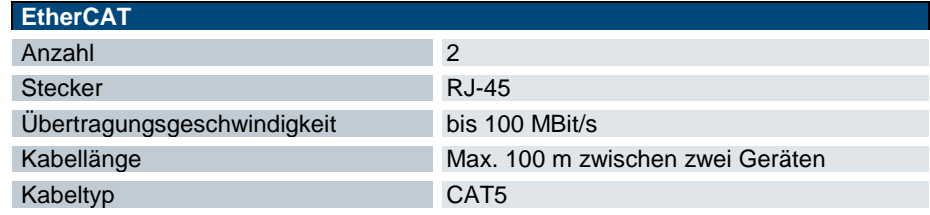

### <span id="page-27-0"></span>3.5.6 CANopen (X24)

Steckerteil mit Schraubflansch Leiterquerschnitt flexibel max.: 2,5 mm²

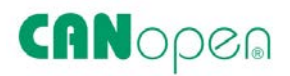

#### Steckerbelegung

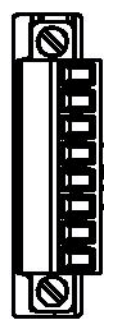

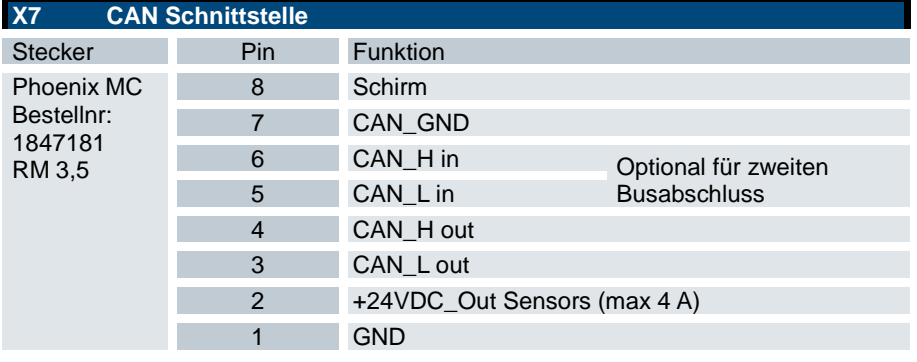

#### Technische Daten

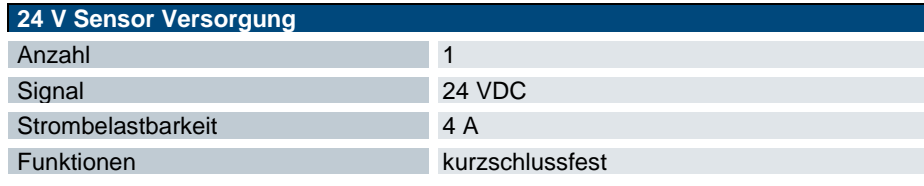

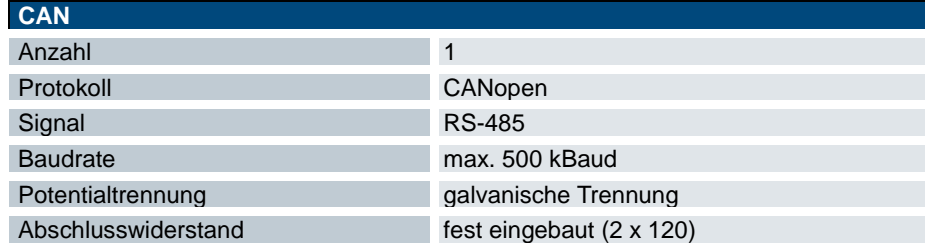

### <span id="page-27-1"></span>3.5.7 Modulbus (X25)

20 pol. Box Header Connector auf der Leiterplatte

Systemverbindung zwischen MHS Controller und bis zu 7 MHS Generatormodulen. Es darf nur das mitgelieferte Modulbuskabel verwendet werden.

### <span id="page-27-2"></span>3.5.8 Funktionserde

Der Anschluss von Abschirmungen an das Erdpotential wird über die mechanische Verbindung zum MHS Induktionsgenerator realisiert.

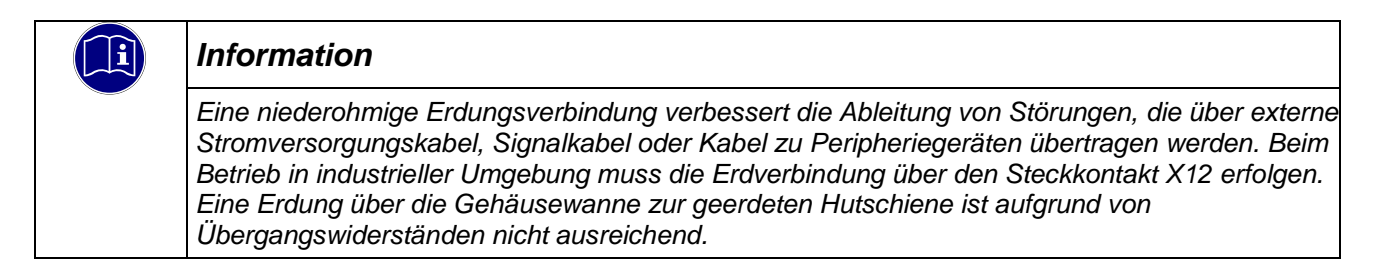

### <span id="page-28-0"></span>3.5.9 Anzeigen und Bedienelemente Statusanzeigen

Die Statusanzeigen geben Auskunft über den Zustand des Gerätes.

#### Statusanzeige bei der Feldbusvariante "PROFINET"

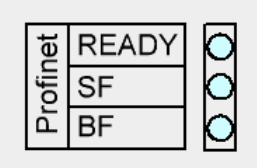

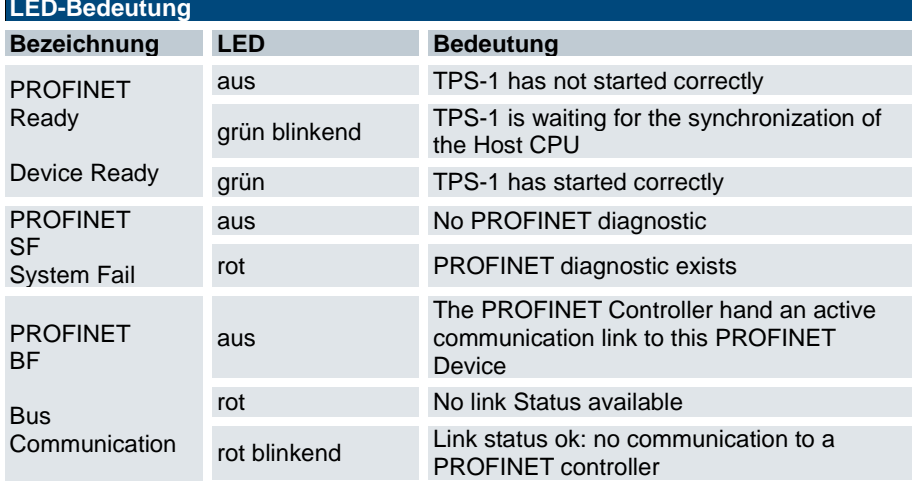

#### Statusanzeige bei der Feldbusvariante "EtherCAT"

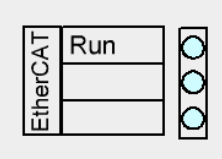

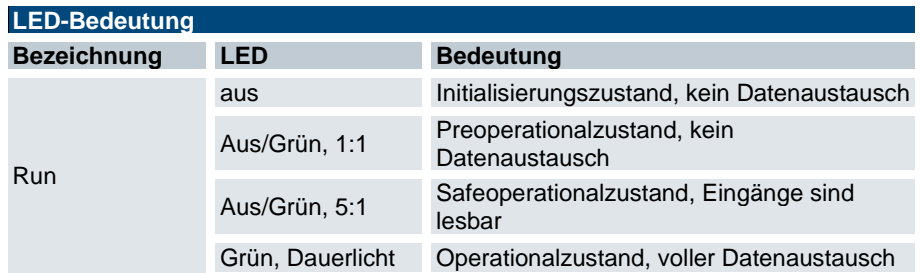

### Gerätestatus "Status"

CAN Error

Run

ਨ

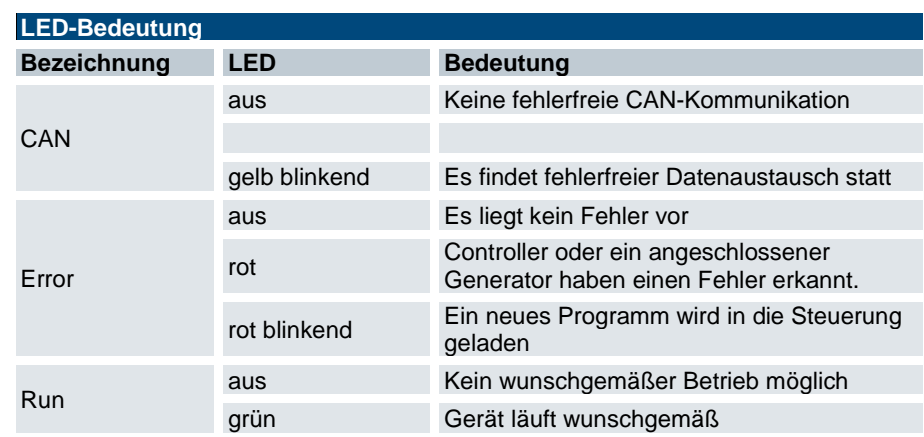

#### Spannungsversorgung "24 VDC"

C

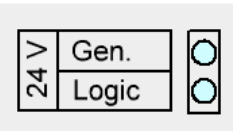

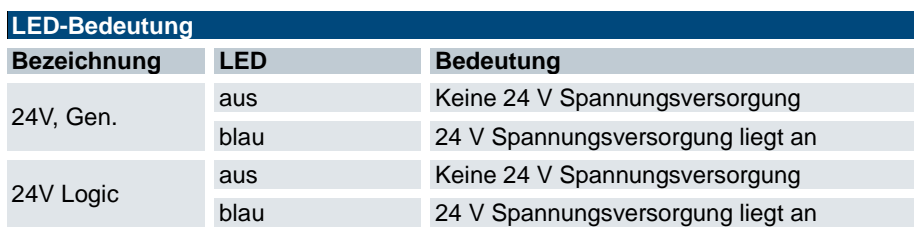

#### DIP switch - Gerätevariante

Schalter zum Einstellen der CAN-Adresse bei Gerätevariante CANopen Slave

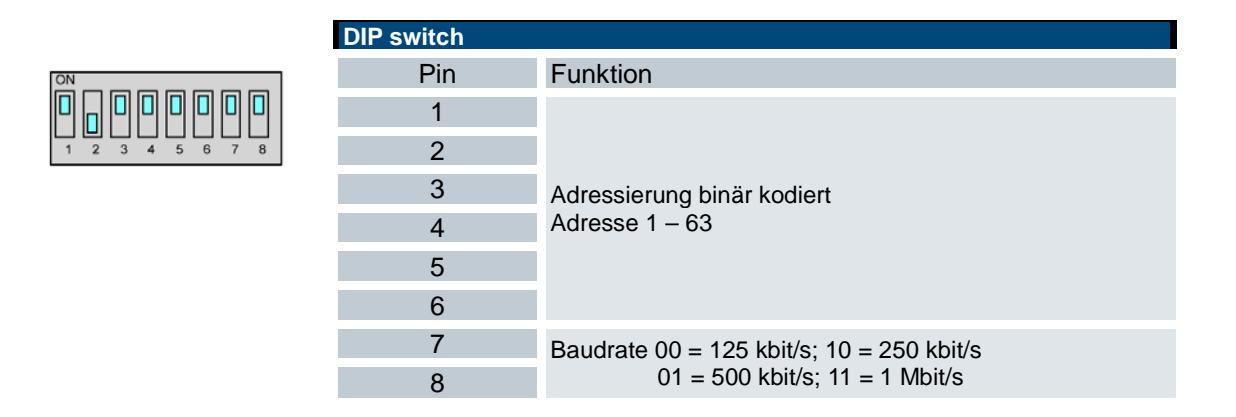

### Ethernet "LAN" (X21) - Gerätevariante

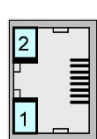

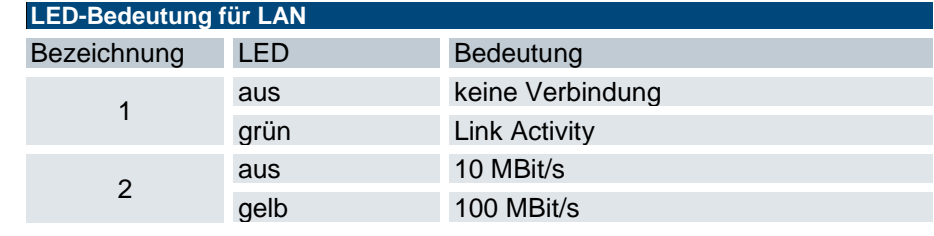

# <span id="page-30-0"></span>4 Installation und Inbetriebnahme

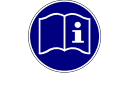

#### *Information*

*Lesen Sie vor der Installation, Inbetriebnahme und Wartung des Basismoduls und der Anzeige auch die Sicherheitshinweise im Vorwort dieser Dokumentation.*

# <span id="page-30-1"></span>4.1 Mechanische Installation

#### Allgemeines

- Verwenden Sie geeignete Werkzeuge bei Anschluss und Montage der Stecker, um Beschädigungen zu verhindern
- Achten Sie vor der Montage darauf, dass das Gerät frei von Beschädigungen und Fremdkörpern ist

#### Hinweise zur Installationsumgebung

Die Geräte müssen gegen unzulässige Verschmutzung geschützt werden. Für die Geräte ist eine maximale Verschmutzung entsprechend dem Verschmutzungsgrad II der IEC 60664 zulässig.

Der Verschmutzungsgrad II kann mit einer Umhausung in der Schutzart IP 54, z.B. geeigneter Schaltschrank erreicht werden, wobei aber der Betrieb in kondensierender Luftfeuchtigkeit NICHT erlaubt ist.

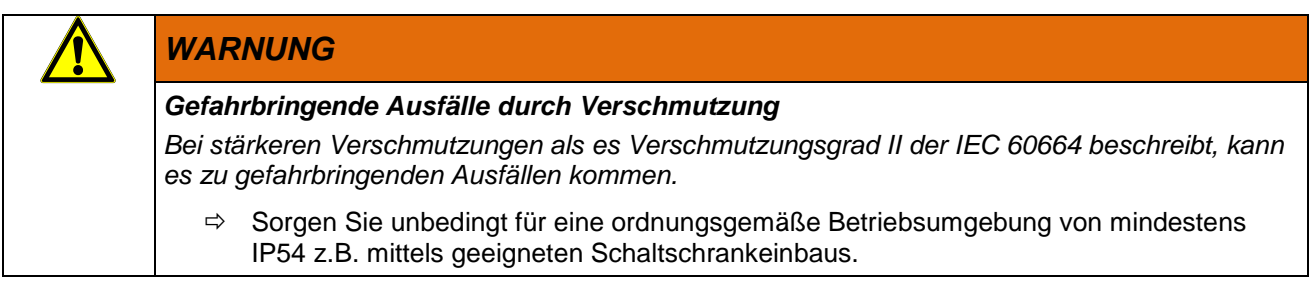

# <span id="page-30-2"></span>4.1.1 Einbaulage

Das Gerät ist für die senkrechte Montage im Schaltschrank bestimmt, die Buchsenleisten des Gerätes weisen nach vorne. Der MHS Controller hat keine eigene Befestigungsmöglichkeit. MHS Controller und MHS Induktionsgenerator werden miteinander verschraubt. Der MHS Induktionsgenerator trägt den MHS Controller.

Um eine ausreichende Belüftung zu gewährleisten, darf der Mindestabstand von 30 mm nach oben und 30 mm nach unten zu benachbarten Geräten und Schaltschrankflächen nicht unterschritten werden. Der seitliche Abstand zu Fremdgeräten und Schaltschrankflächen darf 20 mm nicht unterschreiten.

## <span id="page-31-0"></span>4.1.2 Einbaufreiräume

Um eine ausreichende Belüftung zu gewährleisten, darf der Mindestabstand von 30 mm nach oben und 30 mm nach unten zu benachbarten Geräten und Schaltschrankflächen nicht unterschritten werden. Der seitliche Abstand zu Fremdgeräten und Schaltschrankflächen darf 20 mm nicht unterschreiten.

# <span id="page-31-1"></span>4.1.3 Montage des Controllers am Leistungsmodul

Der MHS Controller wird im Schaltschrank linksseitig an das erste MHS Leistungsmodul montiert. Dazu werden die dem Controller beigelegten Montagesäulen in die Seitenwand des MHS Leistungsmoduls fest eingeschraubt (Anziehmoment ca. 1 Nm) und der MHS Controller auf die Bolzen geschoben. Mit den beigelegten Schrauben muss anschließend der MHS Controller fest (Anziehmoment ca. 1 Nm) mit dem MHS Leistungsmodul verbunden werden.

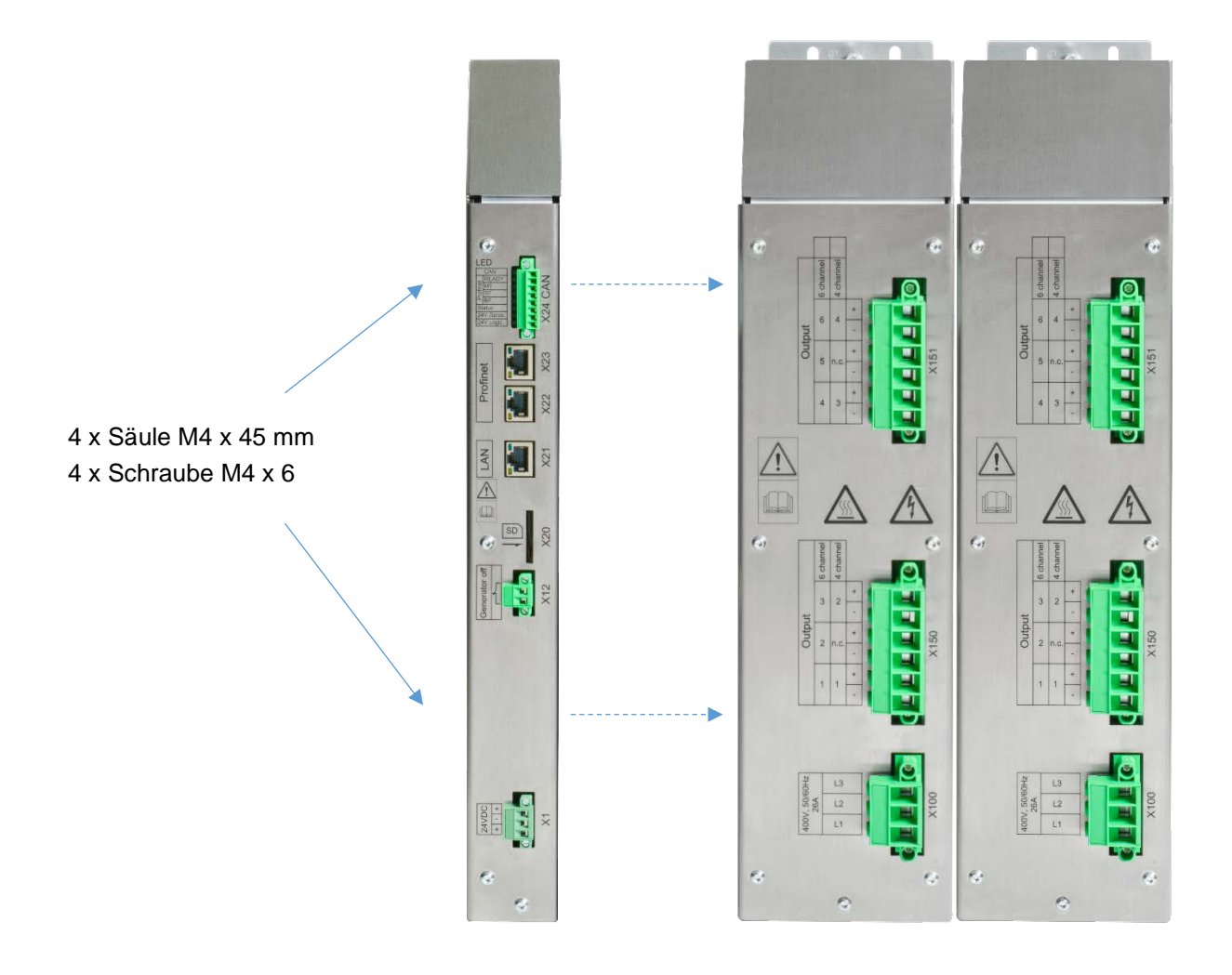

# <span id="page-32-0"></span>4.2 Elektrische Installation

# <span id="page-32-1"></span>4.2.1 Allgemeines

Die Elektrische Installation darf nur von qualifiziertem Personal durchgeführt werden. Die Installation des Gerätes darf nur im spannungsfreien Zustand erfolgen.

### <span id="page-32-2"></span>4.2.2 Anschlusstechnik

Allgemeine Hinweise

- Verwenden Sie nur zugelassene und unbeschädigte Gegenstecker bei der elektrischen Installation.
- Nutzen Sie die Verschraubung am Flansch für einen sicheren und festen Sitz des Steckers.
- Verwenden Sie geeignete Werkzeuge bei Anschluss und Montage der Stecker, um Beschädigungen zu verhindern
- Achten Sie auf festen und sicheren Kontakt der Leitungen im Gegenstecker
- Beim Lösen von Steckern nicht am Kabel ziehen, sondern das Gehäuse des Gegensteckers nutzen.

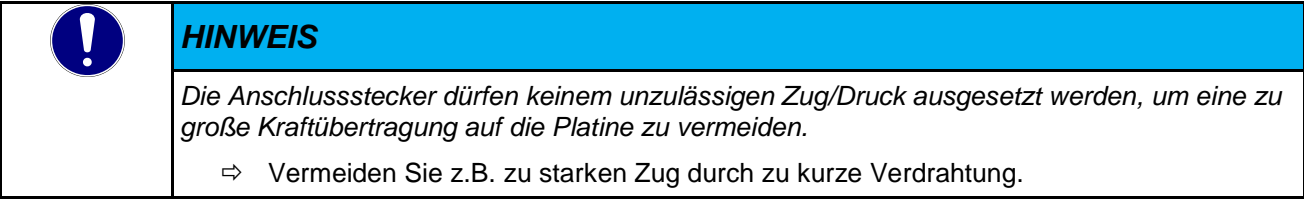

• Die Anschussstecker des Gerätes erfüllen nicht die Funktion einer Zugentlastung. Kabel und Leitungen müssen bei dynamischer und auch statischer Belastung im Schaltschrank mit einer Zugentlastung abgefangen werden, um eine sichere Kontaktierung am Anschlussstecker langfristig zu garantieren.

# <span id="page-32-3"></span>4.2.3 Erdung / Funktionserde

Die Funktionserde leitet HF-Ströme ab und unterstützt die Störfestigkeit des Geräts. HF-Störungen werden intern von der Elektronik-Platine auf das Metallgehäuse abgeleitet. Das Metallgehäuse muss mit der geerdeten MHS Leistungsendstufe verbunden sein.

# <span id="page-32-4"></span>4.2.4 Schirmung

Das Schirmen ist eine Maßnahme zur Schwächung (Dämpfung) von magnetischen, elektrischen oder elektromagnetischen Störfeldern. Störströme auf Kabelschirmen werden über die mit dem Gehäuse leitend verbundene Schirmschiene zur Erde abgeleitet.

Verwenden Sie möglichst nur Leitungen mit Schirmgeflecht. Die Deckungsdichte des Schirmes sollte mehr als 80 %betragen.

In der Regel sollten Sie die Schirme von Leitungen immer beidseitig auflegen. Nur durch den beidseitigen Anschluss der Schirme erreichen Sie eine gute Störunterdrückung im höheren Frequenzbereich.

Nur im Ausnahmefall kann der Schirm auch einseitig aufgelegt werden. Dann erreichen Sie jedoch nur eine Dämpfung der niedrigen Frequenzen. Eine einseitige Schirmanbindung kann günstiger sein, wenn:

- die Verlegung einer Potentialausgleichsleitung nicht durchgeführt werden kann
- Analogsignale (einige mV bzw. mA) übertragen werden
- Folienschirme (statische Schirme) verwendet werden.

# *HINWEIS*

*Signalstörungen durch EMV Beeinträchtigung der Steuerung* 

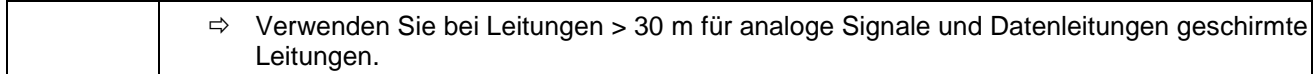

#### Signalanschluss - Stecker mit 3,5 mm Rastermaß (X10, X11, X24)

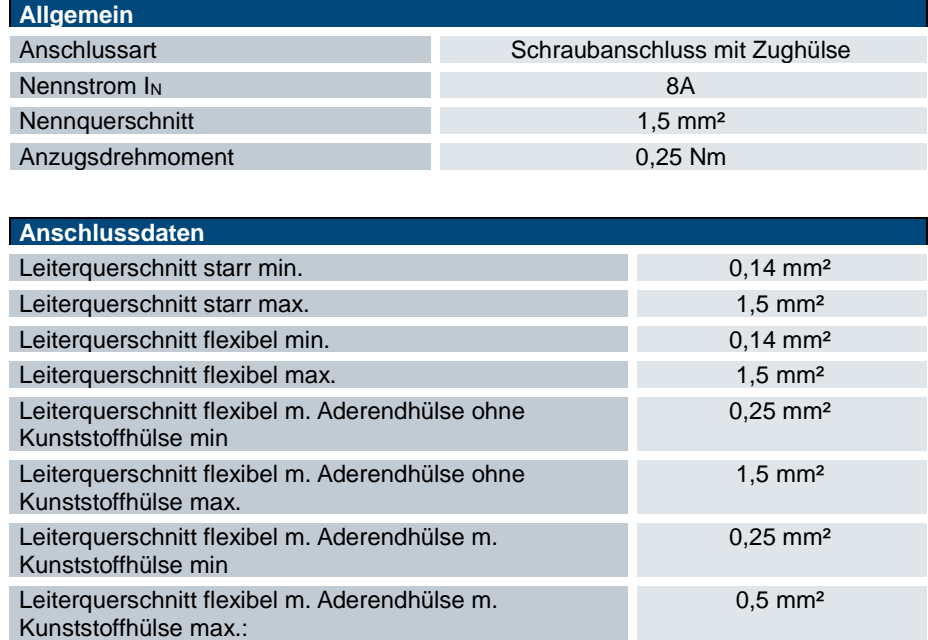

Signalanschluss- Stecker mit 5,08 mm Rastermaß (X1, X12)

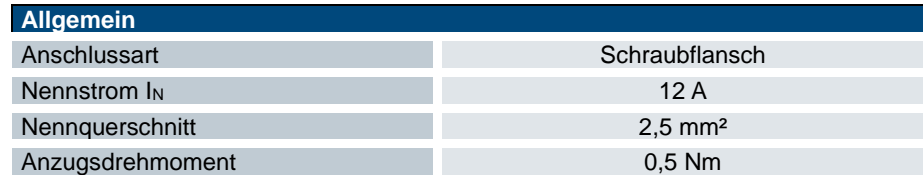

Leiterquerschnitt AWG min 28 Leiterquerschnitt AWG max. 16 AWG nach UL/CUL min 30 AWG nach UL/CUL max. 14

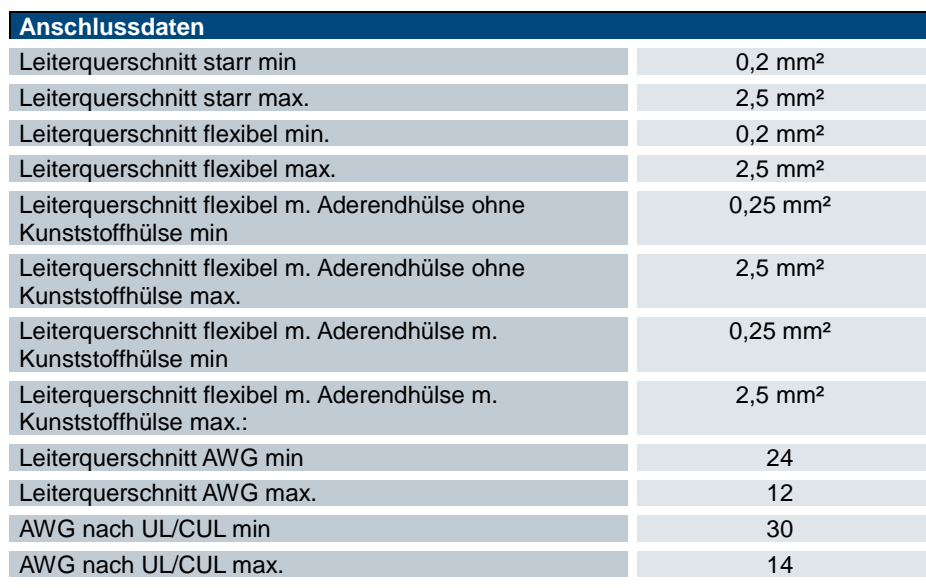

### <span id="page-34-0"></span>4.2.5 Modulverbinder

Der Modulverbinder besteht aus einer 20 poligen Flachbandleitung, die vom MHS Controller ausgehend alle rechts angereihten Endstufen verbindet. Um die Geräte mit dem Modulverbinder zu verbinden darf der Abstand zwischen den Endstufen nicht größer als 5 mm und der horizontale Versatz nicht größer als 3 mm sein.

Die elektrische Verbindung erfolgt unter der Klappe auf der Oberseite der Geräte. Die erste Buchsenleiste wird in die Wanne des Controllers gesteckt, das Kabel zur ersten Endstufe gelegt und dort eingesteckt. Weitere Endstufen werden analog am Modulverbinder angeschlossen.

Hat der Modulverbinder zu viele Anschlüsse, kann das überschüssige Kabel an der letzten Buchsenleiste vor der Installation bündig abgeschnitten werden. Eine Erweiterung des Modulbusverbinders ist nicht möglich.

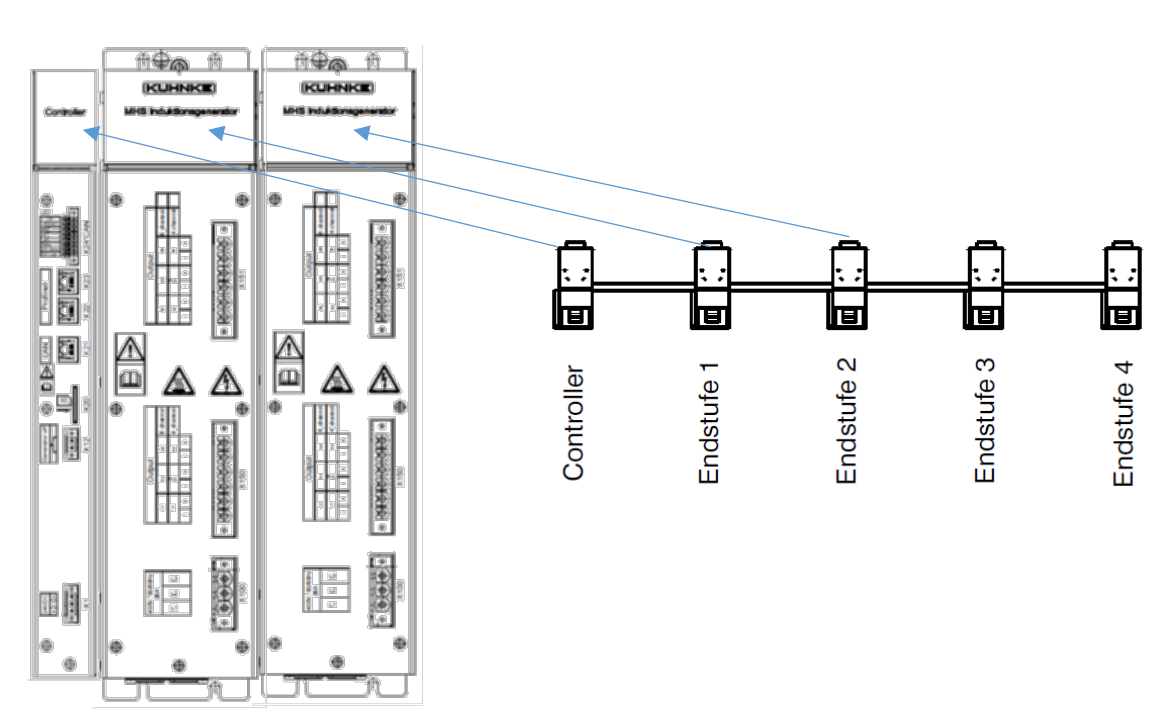

# <span id="page-34-1"></span>4.2.6 Stromversorgung (X1)

Die Versorgung des Gerätes erfolgt Klemmen + und -. Die Versorgungsspannung beträgt 24 VDC. Die Zuleitung muss mit einem externen Kurzschluss- und Überlastschutz abgesichert werden. Die Steuerung darf nur mit PELV/SELV-fähigen 24V DC Netzteilen gemäß EN50178 bzw. EN60950-1 versorgt werden.

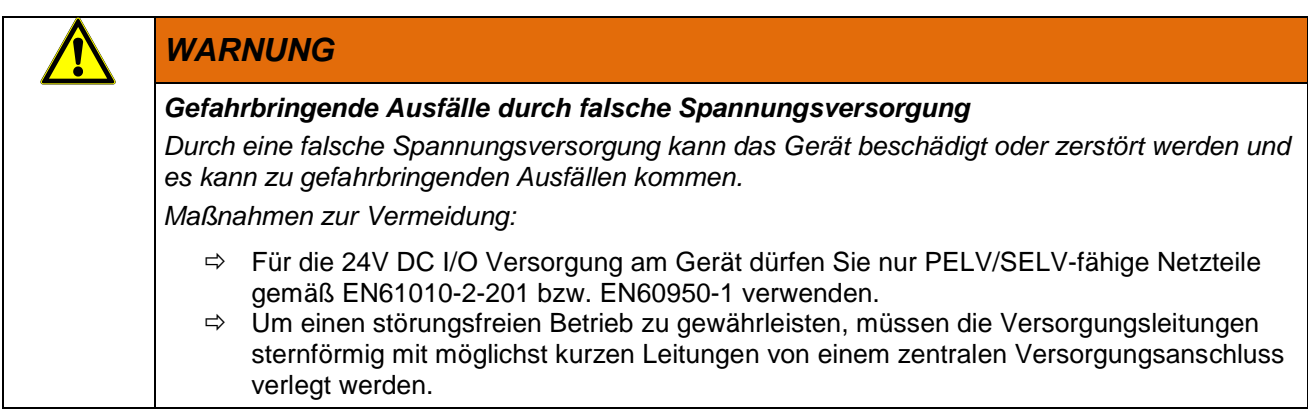

#### Absicherung Stromversorgung

Das Gerät darf nur an eine DC-24-V-Stromversorgung angeschlossen werden, die den Anforderungen einer sicheren Kleinspannung (SELV) gemäß der IEC/EN/DIN EN/UL 60950-1 entspricht. Der Kabelquerschnitt muss an den Kurzschlussstrom der 24V-DC Stromquelle angepasst sein, sodass bei Kurzschluss kein Schaden durch die Kabel entstehen kann. Es dürfen nur Kabel mit einem Querschnitt von minimal 0,2 mm² (AWG 24) bis maximal 2,5 mm² (AWG 16) angeschlossen werden.

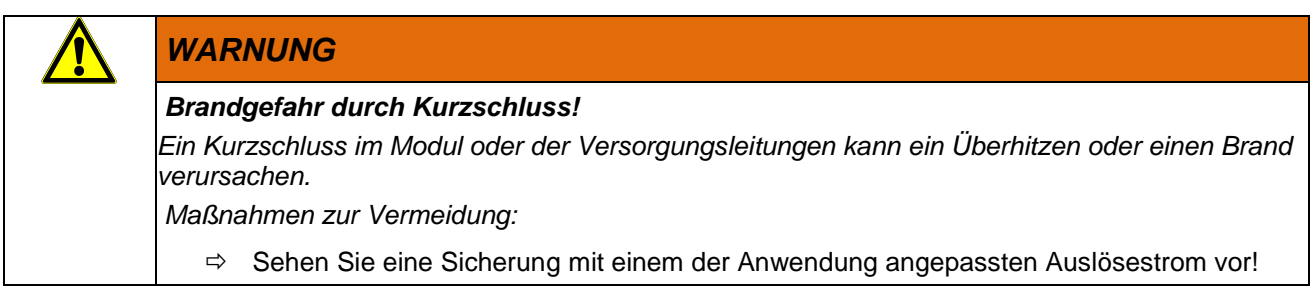

#### Anschlussbeispiel Stromversorgung

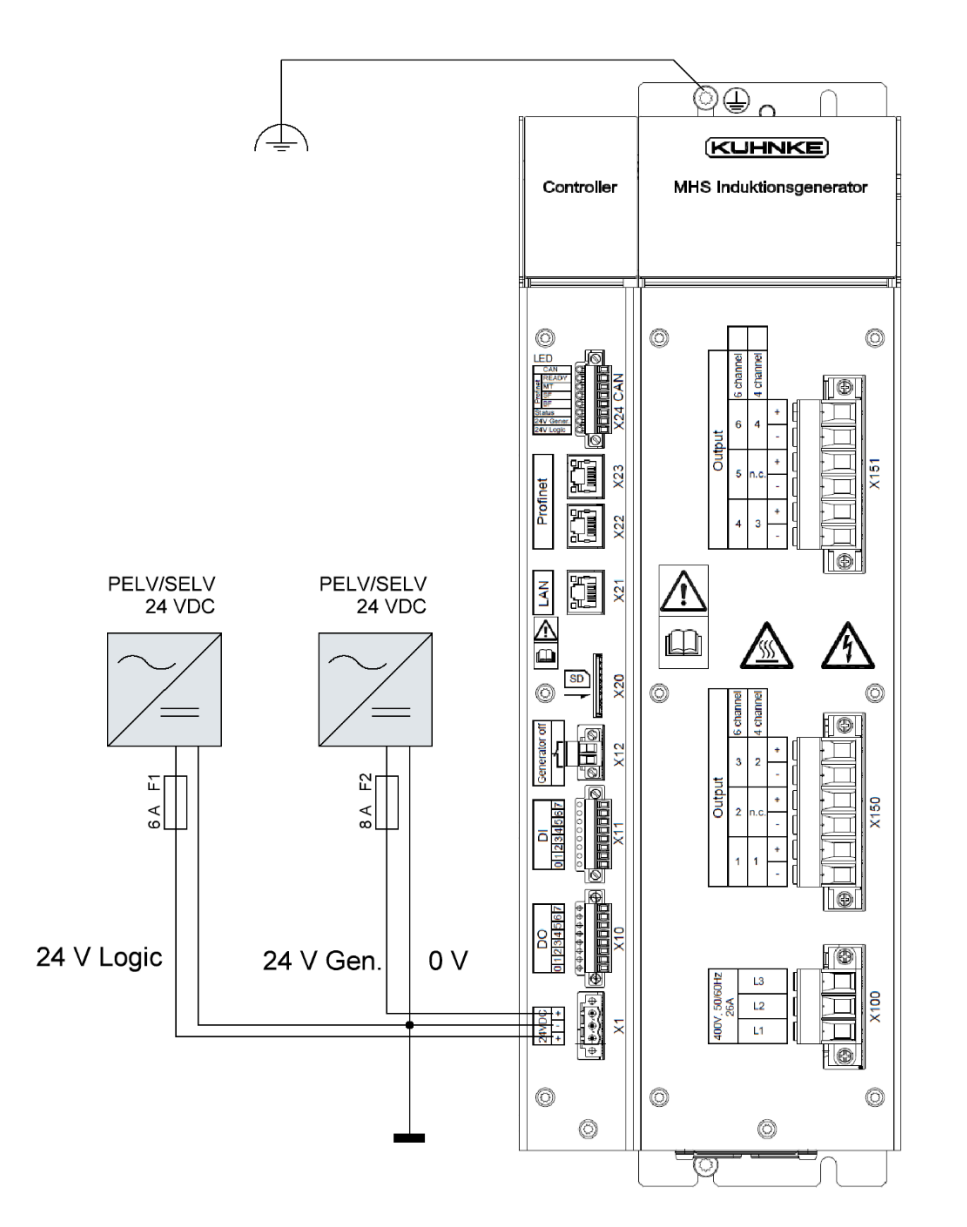
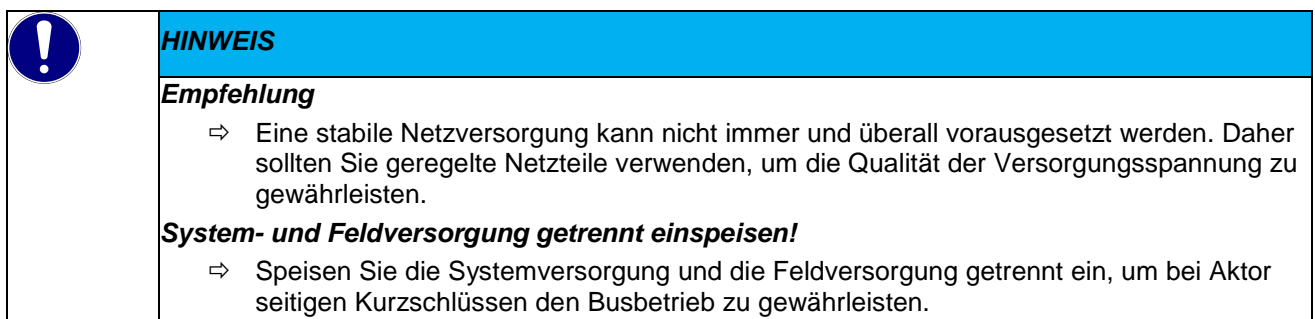

### 4.2.7 Generator off (X12) - Gerätevariante

Für den Betrieb müssen die Kontakte miteinander verbunden sein.

Bei offenem Kontakt wird die 24 VDC Spannungsversorgung der angeschossenen MHS Generatoren unterbrochen (Modulbus). Die MHS Generatoren erzeugen keine Induktionsenergie, die Wärmeerzeugung ist unterbrochen.

Mit Kontakt können die Endstufen über externe Hardware abgeschaltet werden. Die Kommunikation auf dem Feldbus des MHS Controllers ist weiterhin aktiv.

#### 4.2.8 Ethernet Verbindungen

Ethernet Verbindungen werden in der Automatisierungstechnik gleichermaßen für Datenübertragungen und Feldbussysteme eingesetzt. Bitte beachten Sie die folgende Information für den sicheren Betrieb von Ethernet Netzwerken.

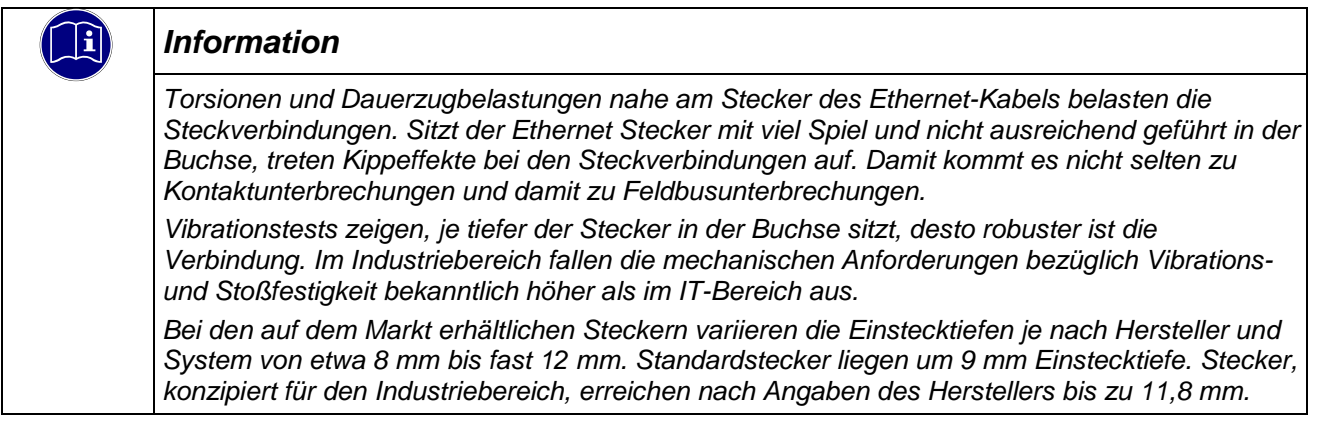

### 4.2.9 Anschluss digitaler Sensoren (X11) - Gerätevariante

Die digitalen Eingänge des Controllers sind auf dem Stecker X11 zu finden. Die Versorgung der Sensoren muss Potentialbezug zu der 24V Versorgung des Controllers haben.

#### 4.2.10 Anschluss von Aktoren an (X10) - Gerätevariante

Über den Anschluss X10 können Steuersignale an die angeschlossenen Aktoren wie Magnetventile, Schütze oder andere elektrische Lasten gegeben werden.

## 4.3 Netzwerk und Kommunikation

#### 4.3.1 Ethernet - Gerätevariante

Ethernet ermöglicht den Datenaustausch in Form von [Datenframes](https://de.wikipedia.org/wiki/Datenframe) zwischen den in einem lokalen Netz (LAN) angeschlossenen Geräten. Die Steuerung kann über die Rj45 Buchse an das Ethernet angeschlossen werden. Der integrierte 10/100 Ethernet Receiver kann in Fast Ethernet und 10BASE-T Netzwerken verwendet werden. Die Protokollfunktionalität ist von dem eingesetzten Ethernet Stack abhängig.

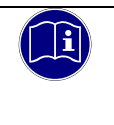

#### *Information*

*Detaillierte Informationen zu den Anforderungen der Bussysteme, müssen den entsprechenden Busspezifikationen entnommen werden.*

### 4.3.2 Feldbusanschluss PROFINET –Gerätevariante

Die Anbindung an PROFINET IO erfolgt über die RJ-45-Buchsen (X22) und (X23). Über diese Buchsen werden die Ports des integrierten Switches mittels nachfolgend aufgeführter Kabel physikalisch zum Netzwerk verbunden.

Der integrierte Switch arbeitet im Cut-Through-Betrieb. Die PHYs jeden Ports unterstützen die Übertragungsraten 10/100 Mbit/s sowie die Übertragungsmodi voll- bzw. halbduplex und Autonegotiation.

Die RJ-45-Buchsen sind entsprechend den Vorgaben für 100BaseTX beschaltet.

Als Verbindungsleitung wird vom PROFINET-Standard ein Twisted-Pair-Kabel der Kategorie 5e vorgeschrieben. Dabei können Leitungen des Typs S-UTP (Screened-Unshielded Twisted Pair) sowie STP (Shielded Twisted Pair) mit einer maximalen Segmentlänge von 100 m benutzt werden.

#### 4.3.3 Feldbusanschluss EtherCAT –Gerätevariante

EtherCAT ist ein industrielles Echtzeit-Ethernet und eignet sich für harte wie weiche Echtzeitanforderungen in der Automatisierungstechnik. Bitte beachten Sie die folgenden Hinweise für den sicheren Betrieb eines EtherCAT Feldbussystems.

- Verwenden Sie zur Verbindung von EtherCAT-Geräten nur Ethernet-Kabel, die mindestens der Kategorie 5 (CAT5) nach EN 50173 bzw. ISO/IEC 11801 entsprechen.
- Aufgrund der automatischen Kabelerkennung (Auto-Crossing) können Sie zwischen EtherCAT-Geräten sowohl symmetrisch (1:1) belegte, wie auch Cross-Over-Kabel verwenden.
- Die zulässige Leitungslänge zwischen zwei EtherCAT-Geräten darf maximal 100 Meter betragen.

#### 4.3.4 CAN

#### Abschlusswiderstand

Die Busterminierung erfolgt beim CAN-Bus bei einer Linientopologie mit 120 Ohm an beiden Enden des Netzwerkes. Die Terminierung ist in der Steuerung fest installiert, die Steuerung ist somit als Endgerät in der Linientopologie vorgesehen.

Eine weitere Busterminierung befindet sich zwischen Anschluss X7 Pin 5 (CAN\_L in) und X7 Pin 6 (CAN\_H in). Dieser ist für Sonderanwendungen gedacht, in denen kein weiterer Busabschluss vorhanden ist, der Bus zurückgeführt und am Gerät Controller abgeschlossen wird.

#### Verdrahtungsbeispiel

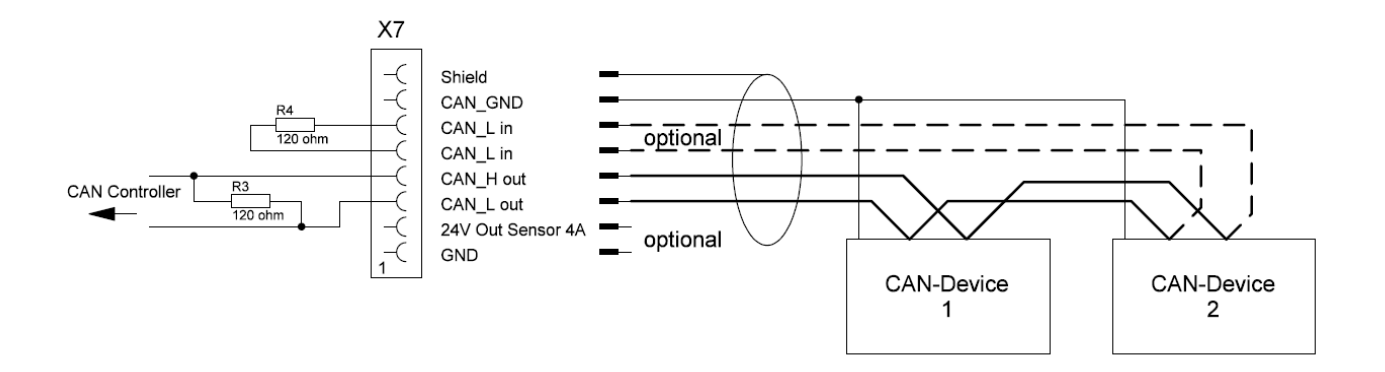

#### Übertragungsraten und Leitungslängen

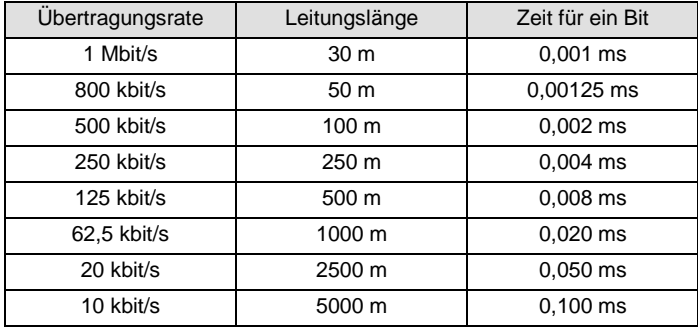

#### Leitungstyp

Nach ISO 11898 muss die Busleitung die folgenden Parameter einhalten, damit die festgelegten Übertragungseigenschaften eingehalten werden können

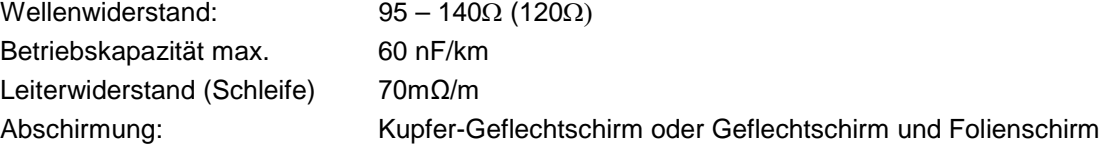

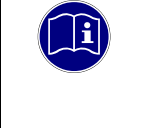

#### *Information*

*Detaillierte Informationen zu den Anforderungen der Bussysteme, müssen den entsprechenden Busspezifikationen entnommen werden.*

## 4.4 Konfiguration

### 4.4.1 Adressierung am Modulbus

Die Adressierung am Modulbus ist über Leitungen des Modulbusverbinders festgelegt. Rechts neben dem MHS Controller ist die Endstufe 1. Die Endstufe 2 und weitere folgen rechts davon. Bis zu 7 Endstufen können an einem MHS Controller gemeinsam betrieben werden.

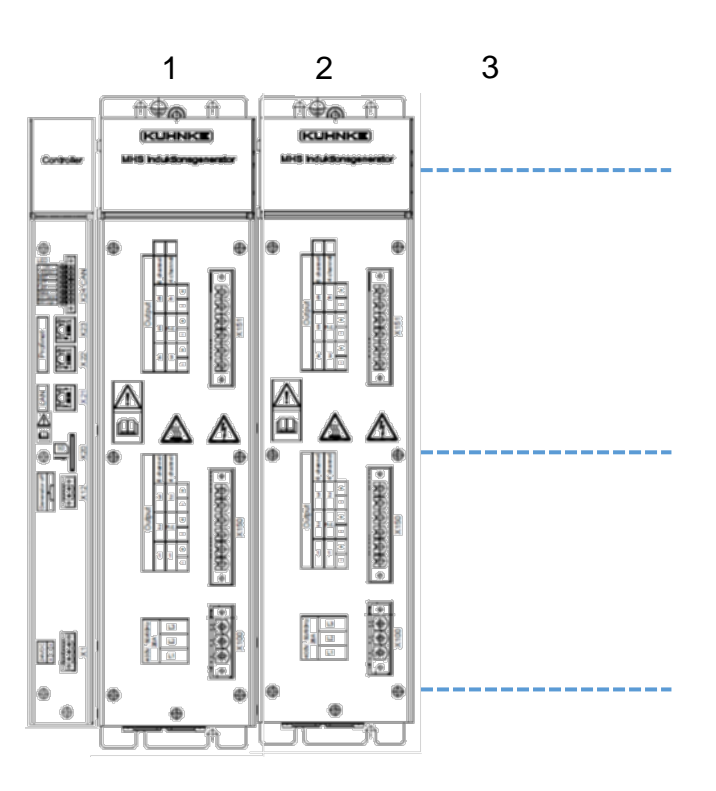

#### 4.4.2 Software installieren

Die Konfiguration und Programmierung dürfen nur von qualifiziertem Personal durchgeführt werden. Ein vorinstallierter Bootloader ermöglicht das Laden des Programms für die Steuerung über die SD-Karte

#### MAC Adresse

Die MAC-Adresse [\(Media-Access-Control-](https://de.wikipedia.org/wiki/Media_Access_Control)Adresse) ist die Hardware-Adresse des Netzwerkchips auf der Steuerung, die als eindeutiger [Identifikation](https://de.wikipedia.org/wiki/Identifikator) des Geräts in einem [Rechnernetz](https://de.wikipedia.org/wiki/Rechnernetz) dient.

### 4.5 Inbetriebnahme

#### 4.5.1 Allgemeines zur Inbetriebnahme

- Elektronische Steuerungssysteme als Bestandteil von Maschinen, Anlagen und Systemen erfordern je nach Einsatzgebiet die Berücksichtigung geltender Regeln und Vorschriften.
- Die Inbetriebnahme des Gerätes sollte schrittweise erfolgen.
- Vergewissern Sie sich, dass alle aktivierten Komponente das richtige Betriebsverhalten zeigen.
- Ein vollständiger Anwendungstest in der Applikation ist durchzuführen.

#### 4.5.2 Voraussetzungen für die Inbetriebnahme

- Der der MHS Controller ist fest mit der MHS Endstufe verbunden und die MHS Endstufe ist korrekt angeschlossen.
- Die Anschlussleitungen und der Modulbus sind korrekt angeschlossen.
- Das Gerät ist an die Stromversorgung angeschlossen.

#### 4.5.3 Gerät Ausschalten

Das Gerät besitzt keinen geräteseitigen ON/OFF Schalter, es wird über die Spannungsversorgung X1 EIN und AUS geschaltet.

#### 4.5.4 Feldbus PROFINET

#### GSD-Datei

Die GSD-Datei beschreibt die für eine Projektierung erforderlichen Eigenschaften des Feldbuskopplers und der I/O-Module, wie beispielsweise die Datenlänge im jeweiligen Prozessabbild oder die Parameterdaten. Diese Datei wird vom Kendrion Kuhnke Produktmanagement zur Verfügung gestellt. Die GSD-Datei ist notwendig, um den MHS Controller für den Produktivdatenaustausch mit der Maschinensteuerung zu konfigurieren. Dazu wird diese von der Projektierungssoftware eingelesen bzw. installiert.

Als Sprache für die Gerätebeschreibungsdatei wird GSDML verwendet; dieses ist eine XML-basierte Sprache. Aufbau, Inhalt und Codierung dieser Gerätestammdaten sind standardisiert, so dass eine Projektierung mit Projektierungssoftware verschiedener Hersteller möglich ist.

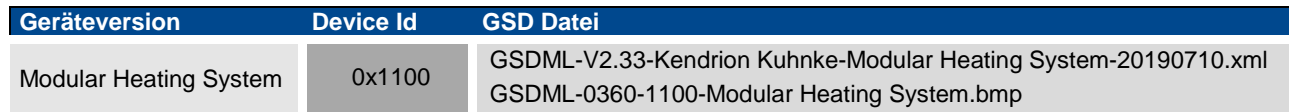

### 4.5.5 Feldbus EtherCAT

Die ESI-Device-Description beschreibt die für eine Projektierung erforderlichen Eigenschaften des Gerätes in Form einer XML Datei. Die Gerätebeschreibung ist im Downloadbereich des Produktfinders von Kendrion zu finden oder nehmen Sie direkt Kontakt mit dem Produktmanagement auf. KendrionKuhnkeModularHeatingSystem.xml

**Geräteversion Device Id GSD Datei** Modular Heating System 2FCE3 KendrionKuhnkeModularHeatingSystem.xml Verbindungsaufbau

Nutzdatenaustausch

### 4.6 Betriebsfunktionen

### 4.6.1 Zustandsmaschine

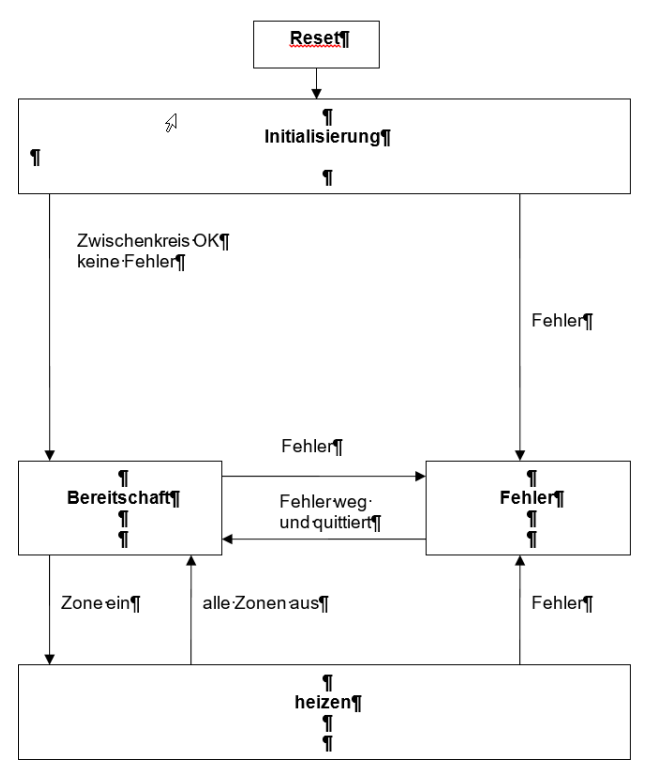

### 4.6.2 Festlegen aktiver Zonen

Es kann in der Konfigurationsdatei die Anzahl aktiver Kanäle modulweise festgelegt werden. Parameter Name: Aktive Kanäle. Der Wert ist Bitkodiert. Ein gesetztes Bit repräsentiert einen aktiven Kanal. Beispiel:

Einzelne Kanäle aktivieren:

- $1 =$  Kanal 1 aktiv.
- 2 = Kanal 2 aktiv,
- 4 = Kanal 3 aktiv,
- $8$  = Kanal 4 aktiv,
- $16$  = Kanal 5 aktiv,
- 32 = Kanal 6.aktiv,

mehrere Kanäle aktivieren: 15 = Kanäle 1+2+3+4 aktiv,

- 63 = Kanäle 1+2+3+4+5+6 aktiv,
- 9 = Kanäle 1+4 aktiv.

### 4.6.3 Regelbetrieb

Es sind 42 konfigurierbare PID-Regler implementiert, die die Stellgrade der Endstufen vorgeben.

Die Sollwerte werden über den Feldbus PROFINET/ EtherCAT vorgegeben, die Temperatur-Istwerte können über den CAN-BUS X24 von angeschlossenen Kendrion Temperaturerfassungselektroniken abgerufen werden.

CANopen Variante:

Die CAN-Schnittstelle X24 steht hier nicht für den Anschluss externer CAN-Slaves zur Verfügung. Diese Geräte können nur im Stellbetrieb genutzt werden.

Die Sensoraktivierung und Regelparameter werden je Generatormodul bei der Konfiguration übergeben.

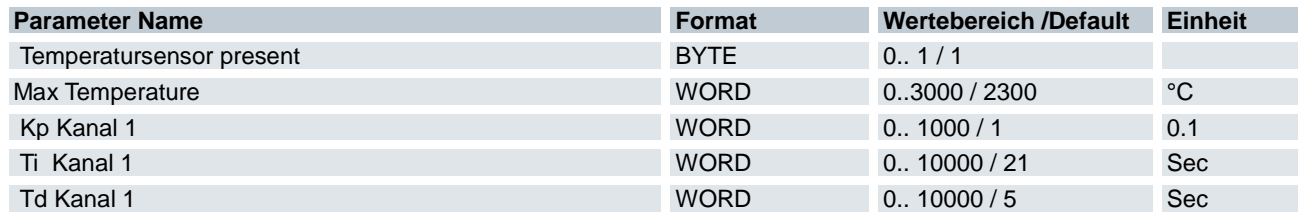

Temperatursensor present muss zur Aktivierung 1 sein.

Max Temperature ist eine Schutzfunktion, die nur im Regelbetrieb aktiv ist.

Es wird überprüft, ob eine gemessene Ist-Temperatur die MAX-Temperatur überschreitet. Wenn dieser Fall auftritt, wird ein Fehler generiert.

Die Funktion dient dem Schutz der beheizten Elemente vor Überhitzung.

#### 4.6.4 Adressierung Temperatursensoren X24 CAN

Beim Betrieb bestimmter Kendrion Temperatursensorelektroniken besteht die Möglichkeit, auf Anforderung eine automatisierte Zuordnung von Sensorelektronik zu Generatormodulen zu vorzunehmen. Temperatursensoren müssen dazu aktiviert werden.

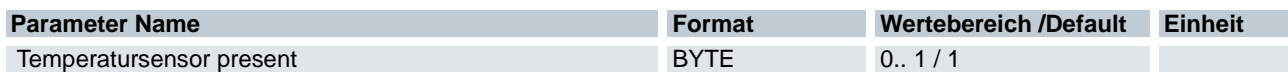

Steuerwort Bit's müssen gesetzt werden. Bit 25 erst setzen, wenn sichergestellt ist, dass die 400V Versorgung anliegt.

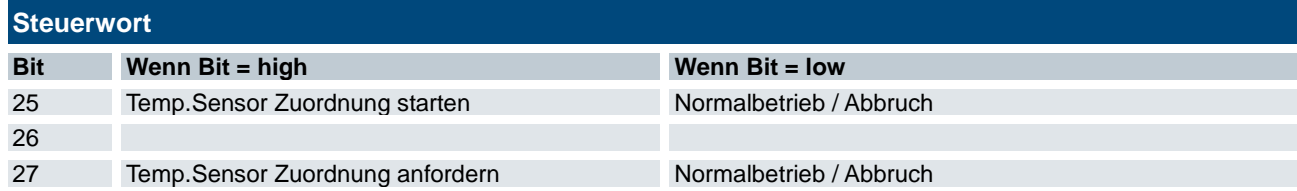

Die Bits des Statusworts signalisieren den Zustand der Sensorzuordnung.

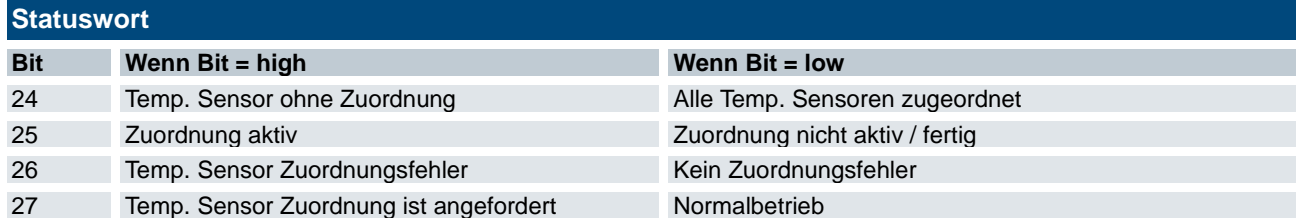

Ablaufdiagramm Sensorzuordnung:

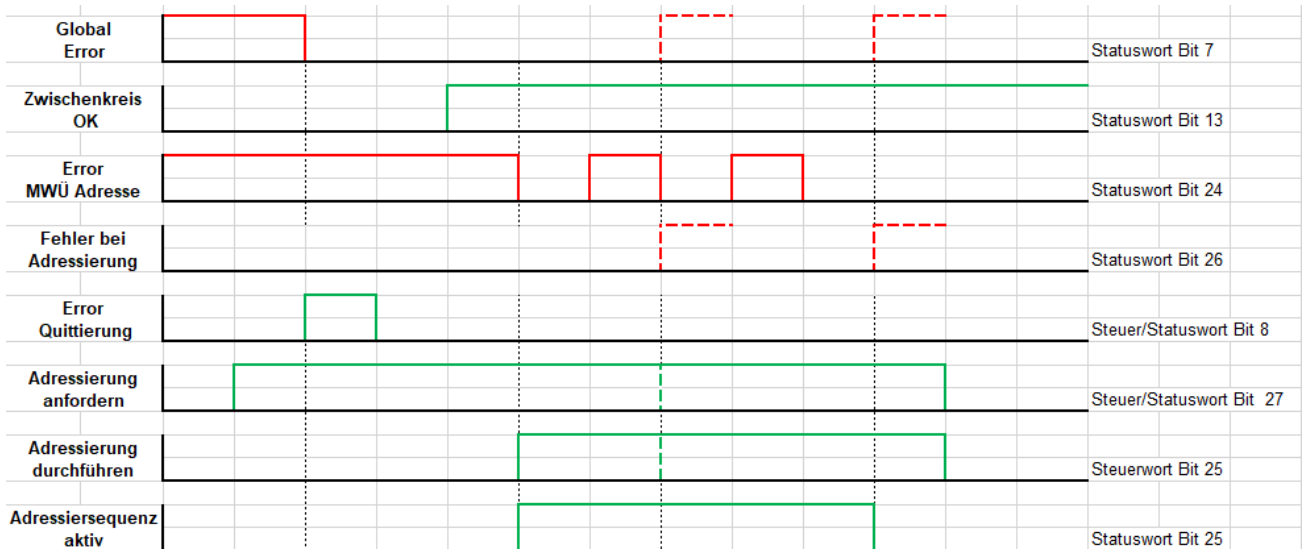

#### 4.6.5 Kalibrieren

Im Regelbetrieb kann eine Zweipunktkalibrierung der Messwerte durchgeführt werden.

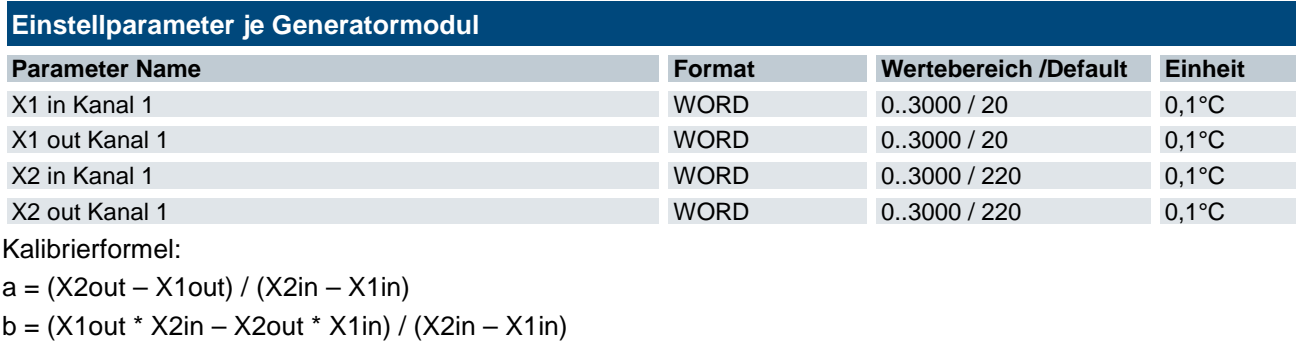

Regleristwert = a \* Sensormesswert + b

#### 4.6.6 Stellbetrieb

Die Regler können deaktiviert werden und die Stellgrade direkt vorgegeben werden (Stellbetrieb). Im Stellbetrieb entspricht der Sollwert der prozentualen Ausgangsleistung in %

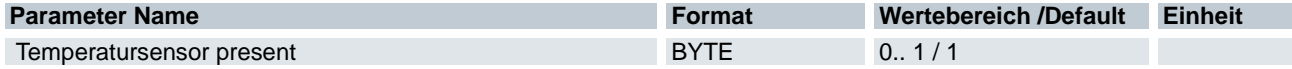

Temperatursensor present muss für Stellbetrieb 0 sein.

#### 4.6.7 Leistungsbegrenzung

Es besteht zwei Möglichkeit, die Leistung prozentual zu begrenzen.

- 1) Individuell für jeden Kanal. Steuerwort Bit 12= Low, Begrenzung für jeden Kanal wird aus Prozessabbild übernommen
- 2) Gesamtleistung des Generators, Steuerwort Bit 12= high, Begrenzung ist Wert im Prozessabbild von Kanal 1

#### **Beispiel 1: Leistungsbegrenzung individuell für jeden angeschlossenen Induktor.**

Angeschlossene Induktoren: 4

Induktor 1: Begrenzung 25% →max. 25% der möglichen Leistung

Induktor 2: Begrenzung 50% →max. 50% der möglichen Leistung

Induktor 3: Begrenzung 100% →max. 100% der möglichen Leistung

Induktor 4: Begrenzung 25% →max. 25% der möglichen Leistung

#### **Beispiel 2 begrenzte Gesamtleistung**

Begrenzung 50%

Lastfall 1:

Die Sollwerte (vom Regler oder über Feldbus) =100% für alle Induktoren

Induktor 1: Begrenzung 50% →max. 50% der möglichen Leistung

Induktor 2: Begrenzung 50% →max. 50% der möglichen Leistung

Induktor 3: Begrenzung 50% →max. 50% der möglichen Leistung

Induktor 4: Begrenzung 50% →max. 50% der möglichen Leistung

Lastfall 2:

Die Sollwerte (vom Regler oder über Feldbus) =100% für Induktor 1 – 3, 10% für Induktor 4

Induktor 1: Begrenzung 60% →max. 60% der möglichen Leistung

Induktor 2: Begrenzung 60% →max. 60% der möglichen Leistung

Induktor 3: Begrenzung 60% →max. 60% der möglichen Leistung

Induktor 4: Begrenzung 10% →Begrenzung nicht aktiv

Die durch Induktor 4 nicht benötigte Leistung wird gleichmäßig auf die Induktoren 1 – 3 aufgeteilt.

### 4.7 Diagnose

### 4.7.1 LED-Signalisierung

Für die Vor-Ort-Diagnose stehen LEDs zur Verfügung, die den Betriebszustand der Feldbusverbindung bzw. des gesamten MHS Systems anzeigen

Die LEDs sind gruppenweise den verschiedenen Diagnosebereichen zugeordnet:

#### Feldbusstatus PROFINET

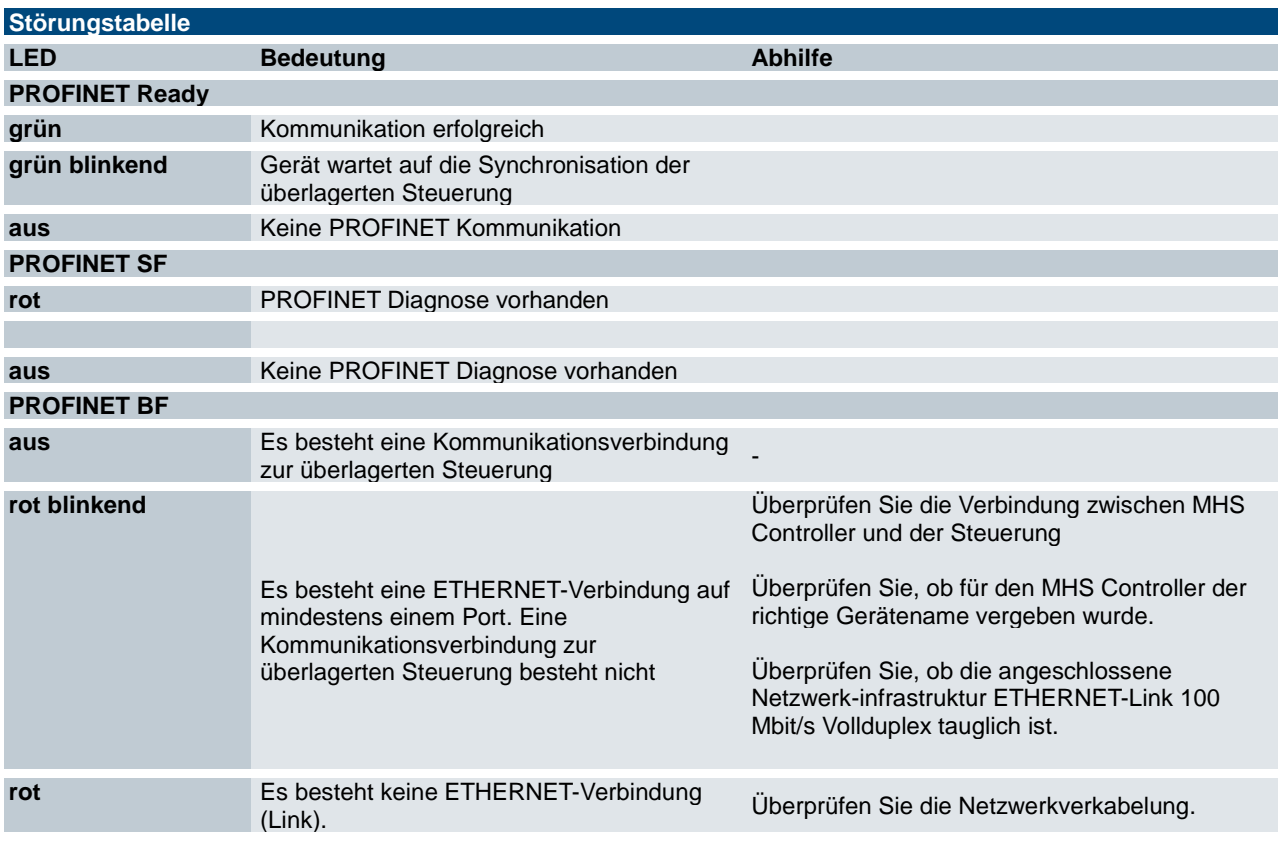

#### **Gerätestatus**

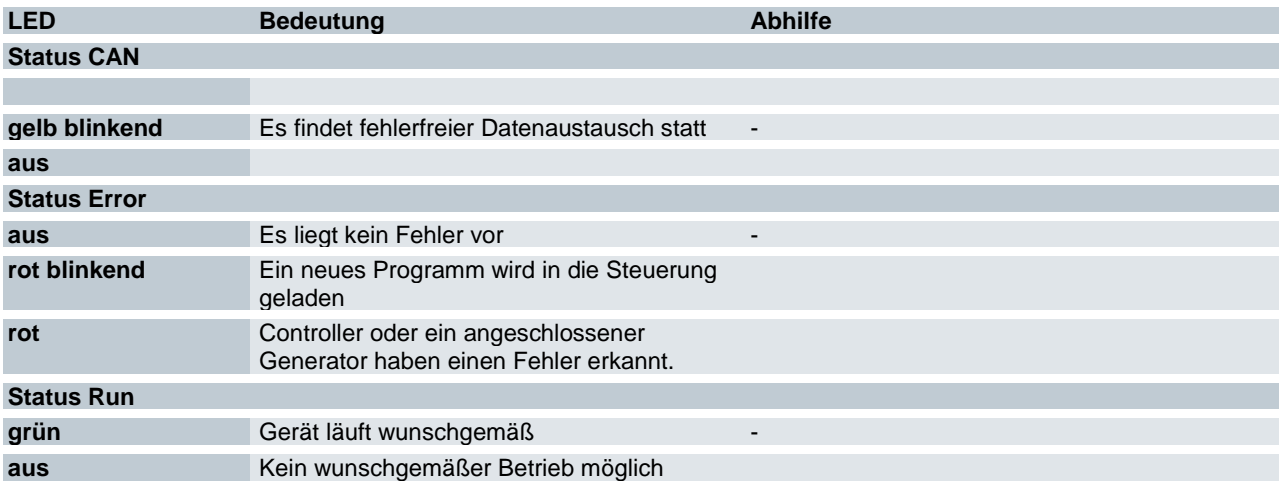

### 4.7.2 Handshake Überwachung

Im Steuerwort und Statuswort jedes Induktionsgenerators ist ein Handshake Bit.

Das Handshake Bit dient zur Überwachung der störungsfreien Kommunikation zwischen Master und Induktionsgenerator.

Generator und Anwendersoftware in der Mastersteuerung prüfen die zwei Bits.

Anwendersoftware:

Die Bits werden verglichen und das Handshakebit im Steuerwort getoggelt, wenn die Bits gleich sind.

Generatorfirmware:

Die Bits werden verglichen und das entsprechende Handshakebit, getoggelt, wenn die Bits ungleich sind. Zusätzlich wird ab dem ersten Heizen eine Zeitüberwachung aktiviert.

Innerhalb von 5 Sekunden muss der Generator eine Gleichheit der Bits feststellen und sein Bit toggeln. Bei Ablauf der 5 Sekunden wird ein Fehler generiert.

#### 4.7.3 CAN Modulbus Überwachung

Ist die Kommunikation auf dem CAN-Modulbus gestört und wird ein Generatormodul nicht erreicht wird CAN Bus Generator Modul Fehler gesetzt.

Die Generatormodule beenden über die Handshake-Überwachung nach 5 Sekunden den Heizbetrieb Selbstständig.

### 4.7.4 Überwachung 24V Spannungsversorgung

Die am Controller eingespeisten Versorgungsspannungen werden überwacht.

Bei Spannungswerten unterhalb der zulässigen Grenzen wird ein Unterspannungsfehler generiert.

Bei einem Überstrom wird durch Schutzbausteine der Strom vorübergehend unterbrochen (automatischer Wiederanlauf) und eine Fehlermeldung generiert. Die Meldung Überstrom 24V kann nicht sicher angezeigt werden, da durch das Abschalten der Controller keine Funktion mehr hat.

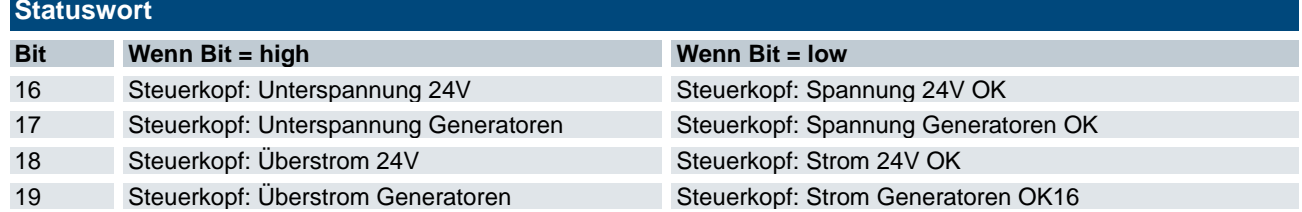

#### 4.7.5 Temperatursensorüberwachung

An den Controller angeschlossene Kendrion Temperaturerfassungselektronik bietet umfangreiche Überwachungen und Diagnosefunktionen.

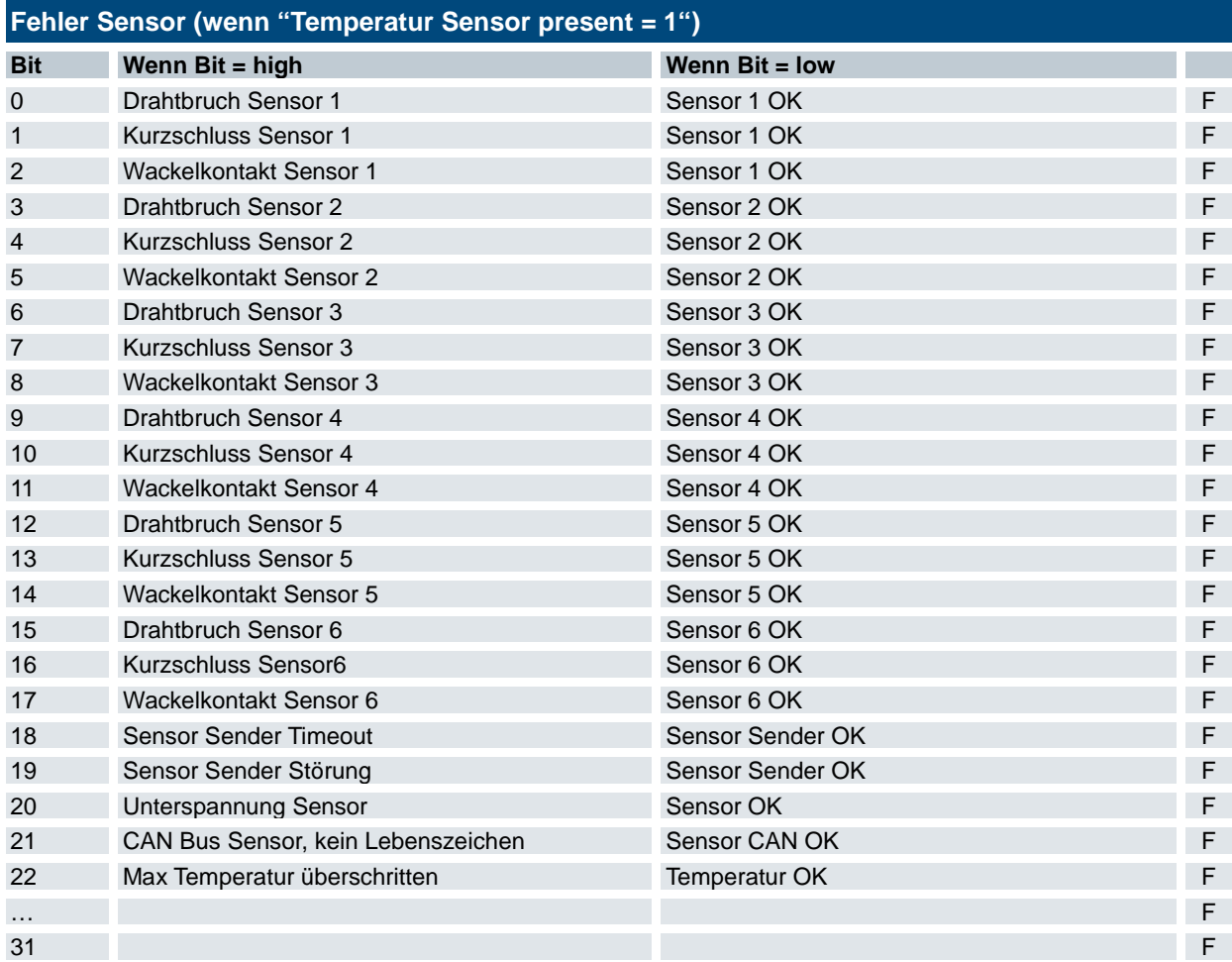

### 4.7.6 Störungstabelle

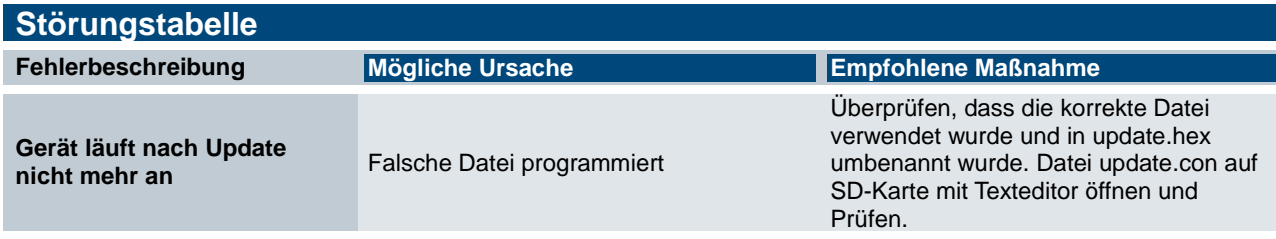

## 4.8 Wartung / Instandhaltung

### 4.8.1 Allgemeines

Arbeiten am Gerät dürfen nur von qualifiziertem Personal durchgeführt werden.

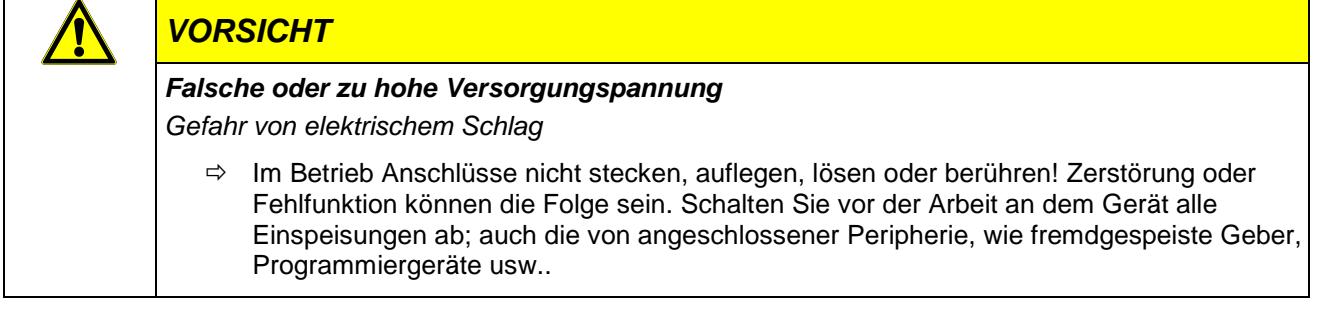

Reparaturen und Instandsetzungen dürfen nur durch den Hersteller oder dessen autorisierten Kundendienst durchgeführt werden.

#### 4.8.2 Wartungsarbeiten

Das Gerät ist für die angegebene Lebensdauer wartungsfrei und benötigt keine Maßnahmen, wenn er bei den zulässigen und in den technischen Daten spezifizierten Umgebungsbedingungen gelagert und betrieben wird.

### 4.8.3 Instandhaltung MHS Controller

#### Reinigung

Während des Betriebs und der Lagerung muss das Steuergerät vor unzulässiger Verschmutzung geschützt werden. Falls das Gerät unzulässiger Verschmutzung ausgesetzt wurde, darf es nicht eingesetzt oder weiter betrieben werden.

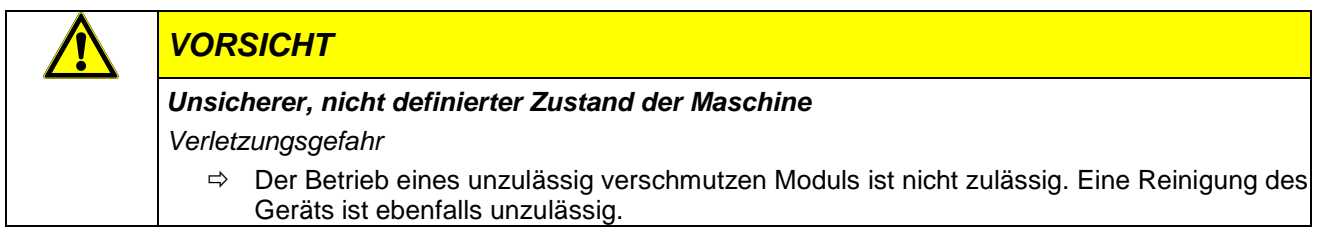

### 4.9 Lebensdauer

### 4.9.1 Reparaturen / Kundendienst

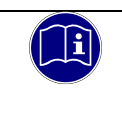

#### *Information*

*Reparaturen und Instandsetzungen dürfen nur durch den Hersteller oder dessen autorisierten Kundendienst durchgeführt werden.*

#### 4.9.2 Gewährleistung

Es gilt die gesetzliche Gewährleistung. Sie erlischt, wenn am Gerät / Produkt nicht autorisierte Reparaturversuche oder sonstige Eingriffe vorgenommen werden.

### 4.9.3 Außerbetriebnahme Entsorgung

Stellen Sie bei der Entsorgung sicher, dass die Steuerungskomponente entsprechend den gültigen Umweltvorschriften entsorgt werden.

Zur Entsorgung muss die Steuerungskomponente auseinandergebaut und vollständig in seine Teile zerlegt werden.

- Die Verpackung dem Papier und Kartonage-Recycling zuführen.
- Alle metallischen Einzelteile können dem Metall-Recycling zugeführt werden.

#### Elektronik-Schrott

Alle elektronischen Einzelteile müssen geordnet und entsorgt werden. Einzelheiten zur Entsorgung regeln nationale Vorschriften und Gesetze. Diese sind bei der Entsorgung einzuhalten.

# 5 Programmierung

## 5.1 Bootloader

Der Bootloader wird zum Einspielen der Firmware auf das Basismodul genutzt.

Er ist ein eigenständiges Programm, das im Sector 0 des Internen Flashs gespeichert wird.

Der Bootloader prüft nach dem Einschalten des Gerätes, ob auf der SD-Karte eine Datei mit dem Namen **"Update.hex"** vorhanden ist.

Wenn nicht, wird das Anwendungsprogramm ab Adresse 0x08008000 (Sector 1) gestartet.

Wenn ja, wird die gefundene hex Datei in den Flash geladen. Enthaltene Sektoren werden vorher gelöscht.

Sind in der Hex Datei Daten mit Adressen größer gleich 0x90000000 enthalten, werden sie ins QSPI Flash gespeichert.

Während des Programmierens blinkt die rote LED auf dem Modul. Sind die Daten korrekt übertragen worden, leuchtet die LED kurz grün.

Das neu programmierte Programm wird gestartet.

## 5.2 Firmware Update

Sowohl der Controller als auch die Endstufenmodule können über die SD-Karte upgedatet werden.

### 5.2.1 Update Controller

Folgende Schritte sind für ein Update durchzuführen:

- Die gewünschte Software Version in "**UPDATE.hex**" umbenennen und auf SD-Karte kopieren.
- $\Rightarrow$  SD-Karte in den Controller stecken.
- $\Rightarrow$  Controller mit Spannung versorgen (24 VDC).

Die Status LED blinkt während des Updates rot.

Nach dem Update ist die Status LED eine Sekunde grün (alles OK) oder rot (Fehler)

 $\Rightarrow$  Controller von der Spannungsversorgung trennen (24 VDC)

Auf der SD-Karte ist eine Datei UPDATE.con, sie enthält Informationen zum Update Verlauf:

Loader Version 1.0.0.3

---------------------- Open File UPDATE.hex Erase Flash Sector 1 (08008000) Start flashing at: 08008000 Erase Flash Sector 2 (08010000) Erase Flash Sector 3 (08018000) Erase Flash Sector 4 (08020000) Stop flashing at: 08035027 Programm Flash success

### 5.2.2 Update Endstufenmodul

Folgende Schritte sind für die Durchführung des Updates durchzuführen:

- Die gewünschte Software Version in "**UPDATGEN.hex**" umbenennen und auf SD-Karte kopieren.
- $\Rightarrow$  SD-Karte in den Controller stecken.
- $\Rightarrow$  Controller mit Spannung versorgen (24 VDC).

Die Status LED blinkt während des Updates rot.

Nach dem Update ist die Status LED eine Sekunde grün (alles OK) oder rot (Fehler)

 $\Rightarrow$  24V wegnehmen und Karte entfernen

Auf der SD-Karte ist eine Datei UPDATGEN.con, sie enthält Informationen zum Update Verlauf:

Generator Loader Version 1.0.0.0

Open File UPDATGEN.hex

----------------------

---------------------- Update Generator Module 1 Update Generator Module 2

… ----------------------

Erase Flash Sector 1 (08008000) Start flashing at: 08008000 Erase Flash Sector 2 (08010000) Erase Flash Sector 3 (08018000) Erase Flash Sector 4 (08020000) Stop flashing at: 08035027 Programm Flash success

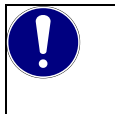

#### *HINWEIS*

Es können auch beide Dateien auf der SD-Karte vorhanden sein. Dann erfolgt erst das Controller Modul Update und dann das/die Generator Modul Update(s).

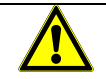

#### *WARNUNG*

*Das Laden falscher Dateien oder Versionen kann zu Fehlverhalten und/oder Beschädigung der Geräte führen.*

- *Keine Updates ohne Rücksprache mit Kendrion durchführen. Es ist abzuklären, ob Hard- und Software-Version kompatibel sind*
- *Es muss darauf geachtet werden, dass die richtige Datei umbenannt wird, da ansonsten ein falscher Dateiinhalt geladen wird. Controller: UPDATE.hex Endstufenmodul: UPDATGEN.hex*

# 6 PROFINET Prozessdaten und Parameter

Der MHS Controller regelt / stellt die Temperaturen auf bis zu 7 MHS Generatoren mit 1 bis 6 Induktoren. Das entspricht einer maximalen Anzahl von 42 Induktoren.

Angesteuert wird die Controller über Profinet.

Bei der Funktion "Regelung" werden die Temperaturen der Heizzonen von Temperatursensoren über CAN1 Bus gemeldet. Ist "Temperature Sensor present" für alle Generatormodule = 0, hat der CAN1 Bus keine Funktion.

Die Stellwerte werden über CAN2 Bus (Modulbus) zu den Generatormodulen übertragen

## 6.1 Konfigurationsdaten

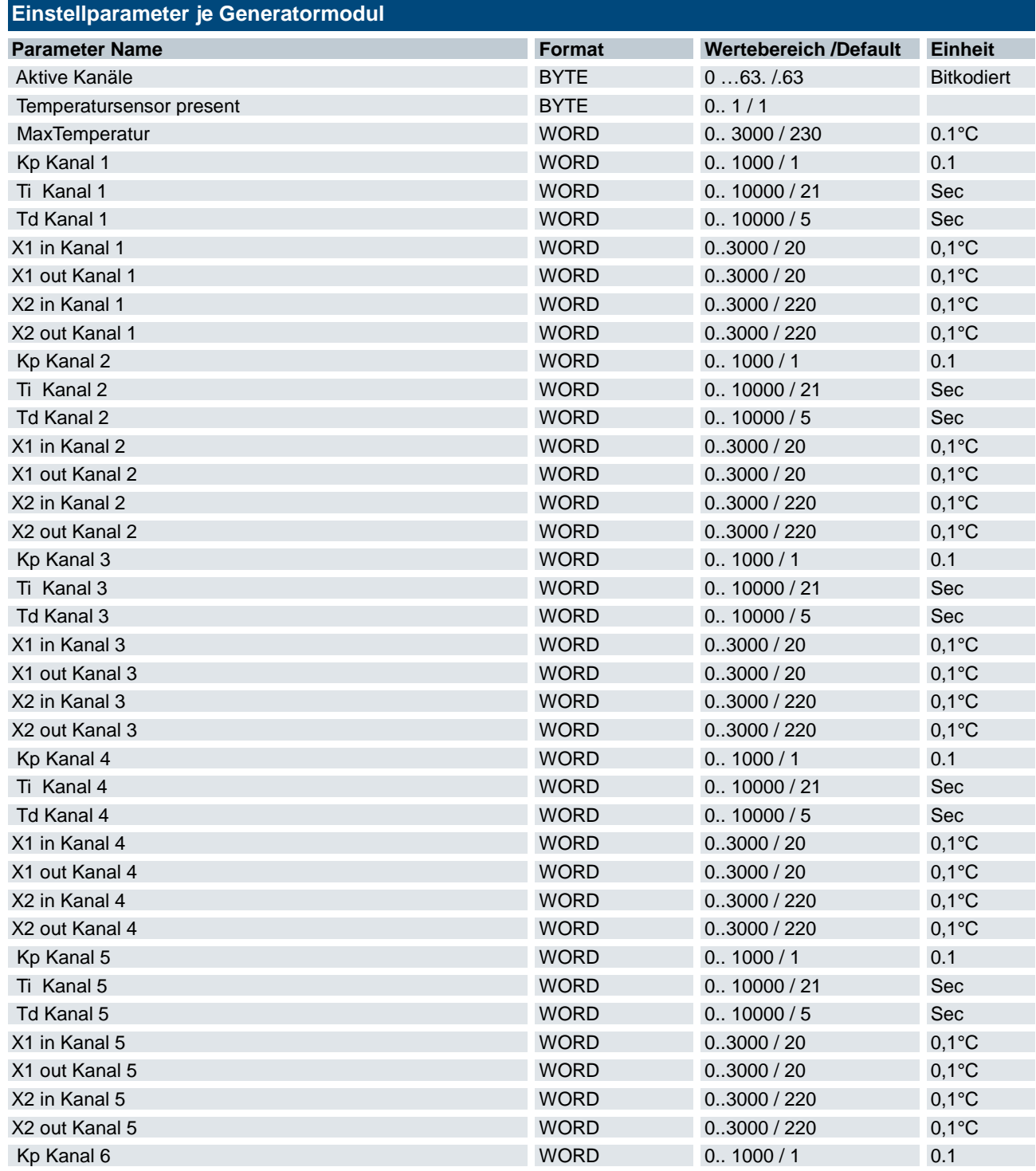

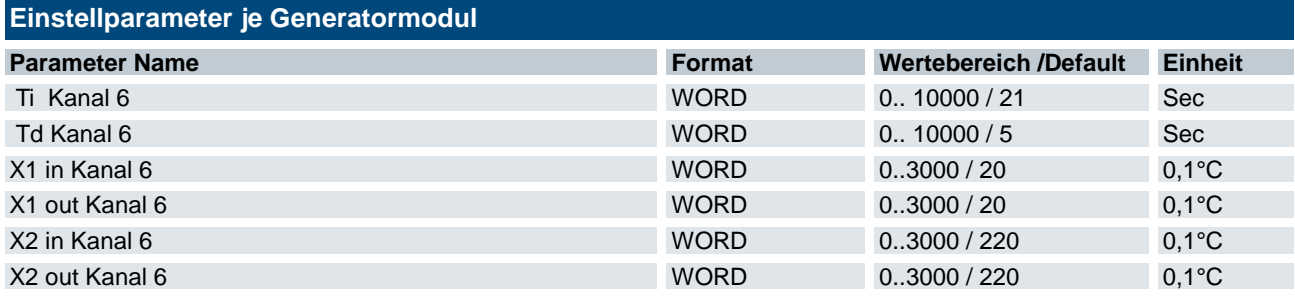

## 6.2 Prozessabbild

Dass Prozessabbild ist modular. Für jedes Generatormodul (GM) wird ein neuer Bereich eingefügt.

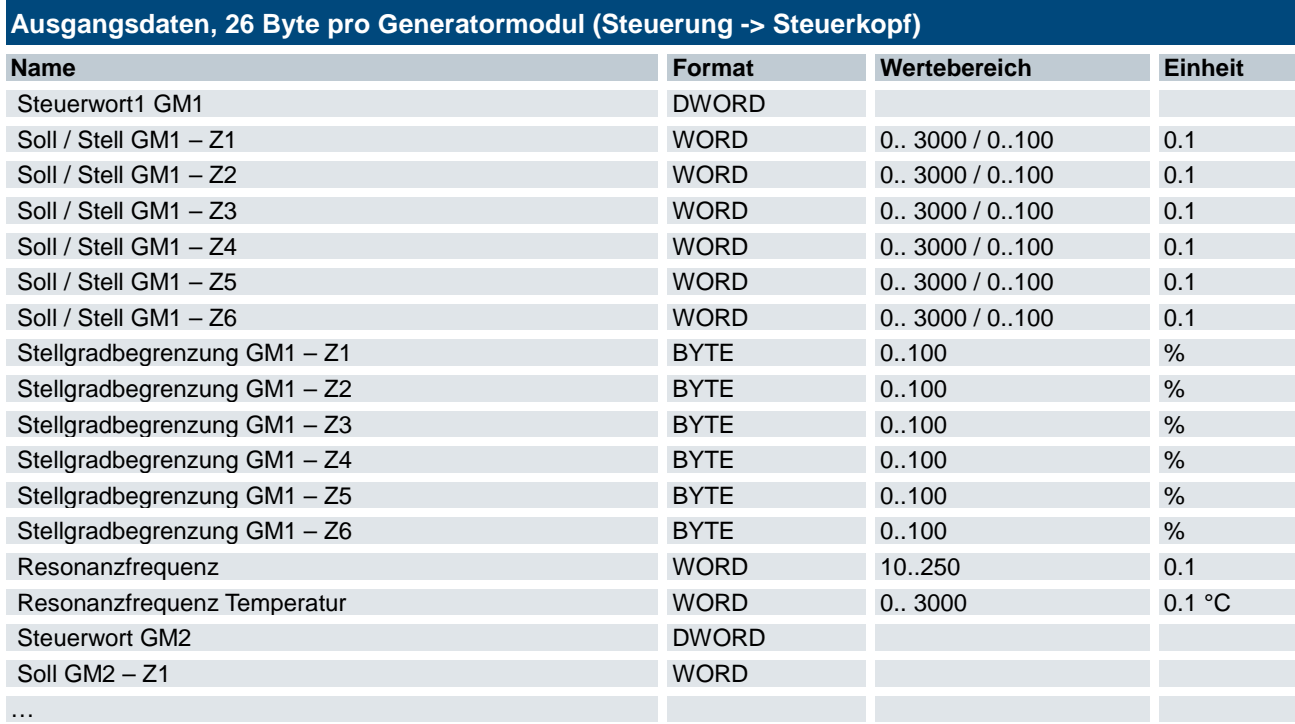

## 6.3 Steuerwort

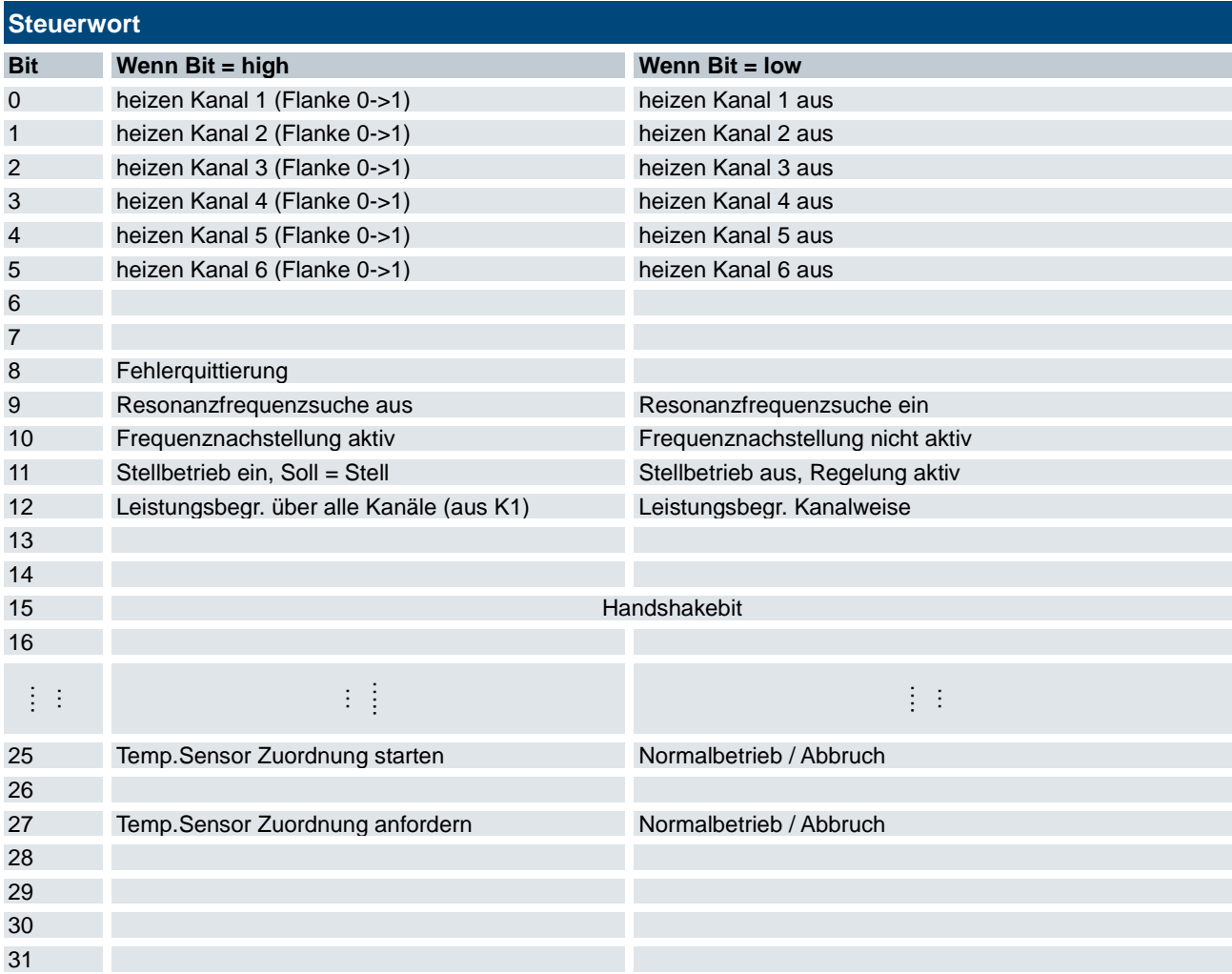

Wenn Parameter "Temperature Sensor present" = 0 ist, ist die Regelung nie aktiv (immer Stellbetrieb). Temp.Sensor Zuordnung ist nicht möglich.

# 6.4 Eingangsdaten

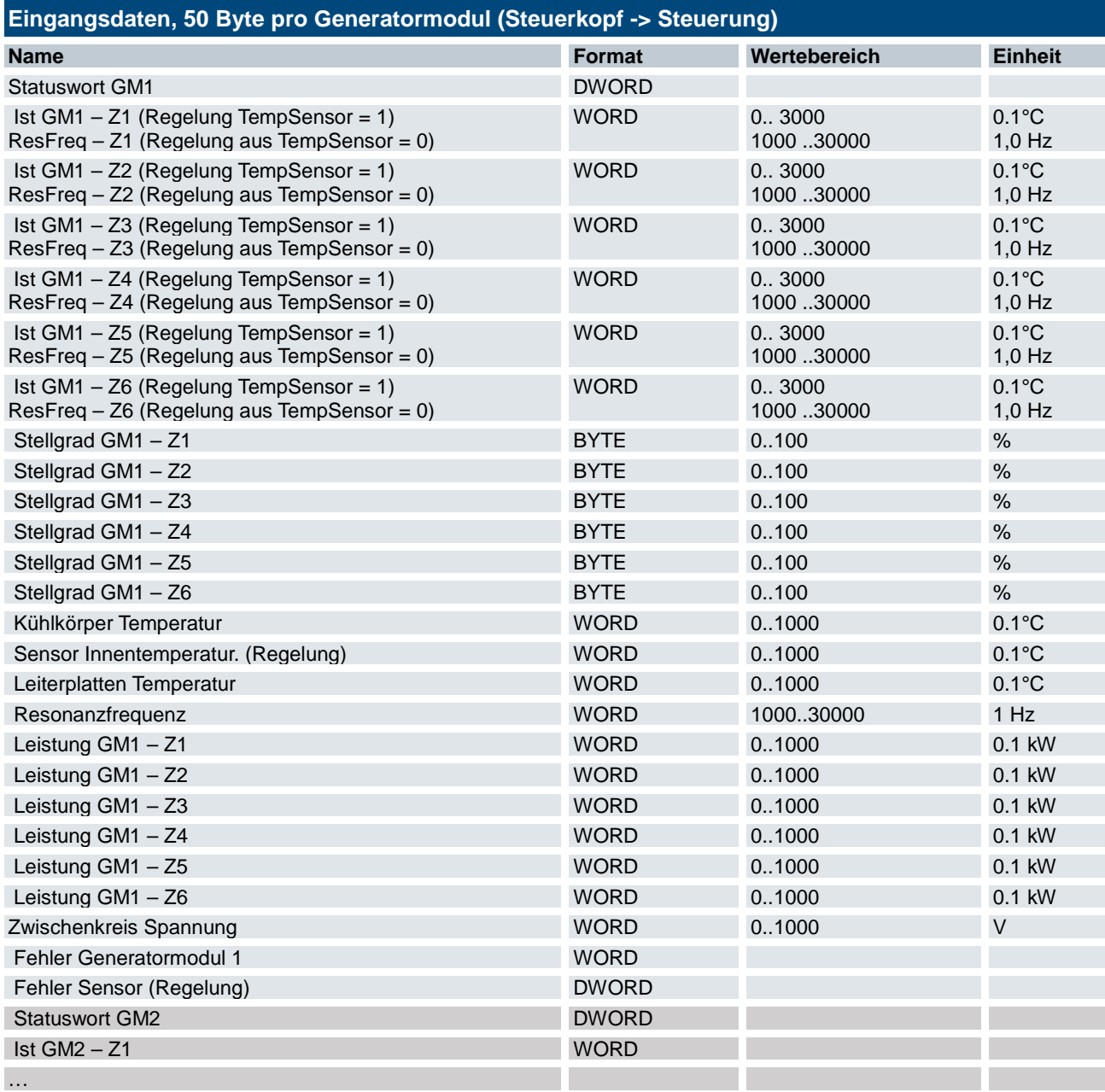

## 6.5 Statuswort

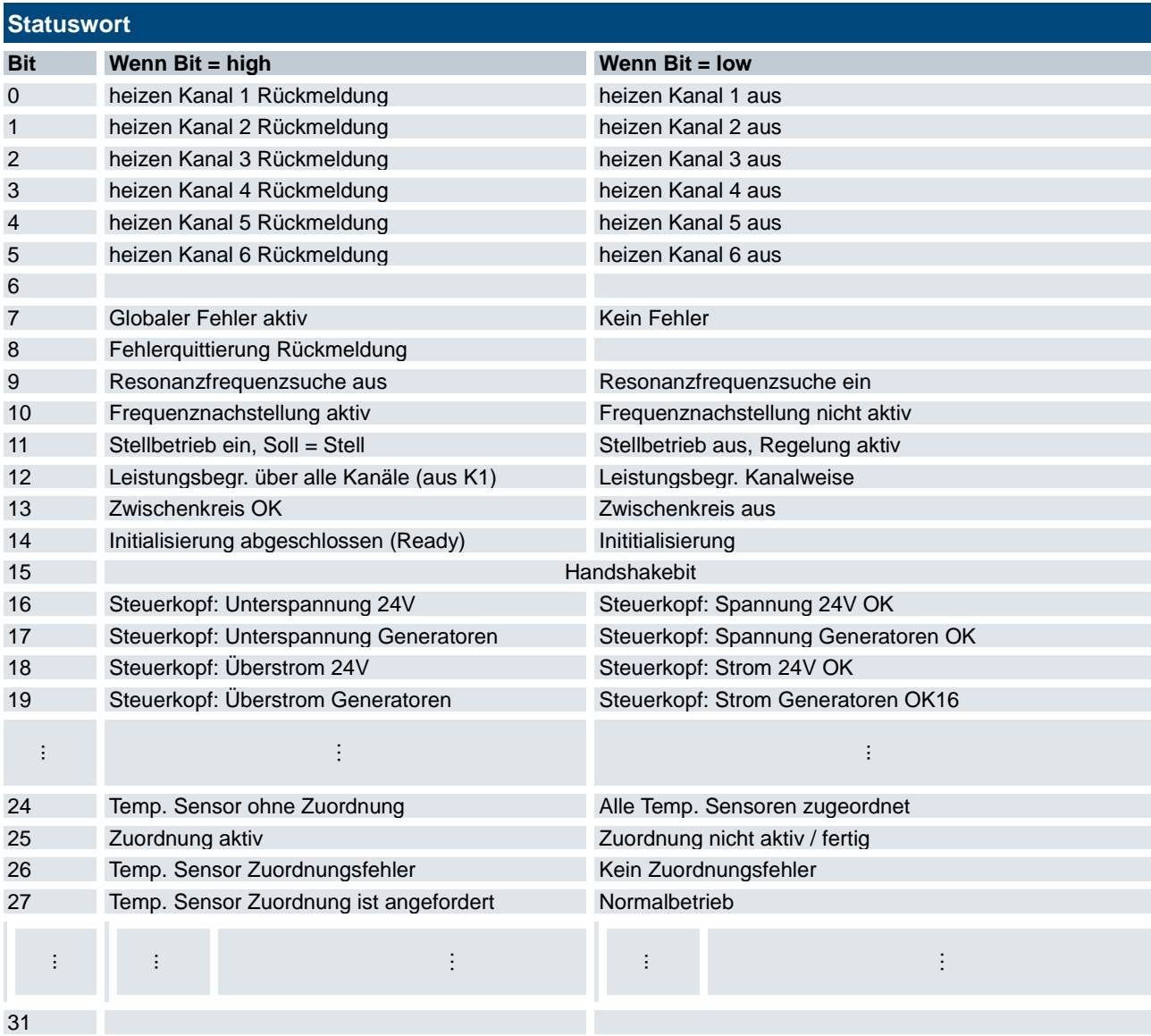

## 6.6 Fehler Generatormodul

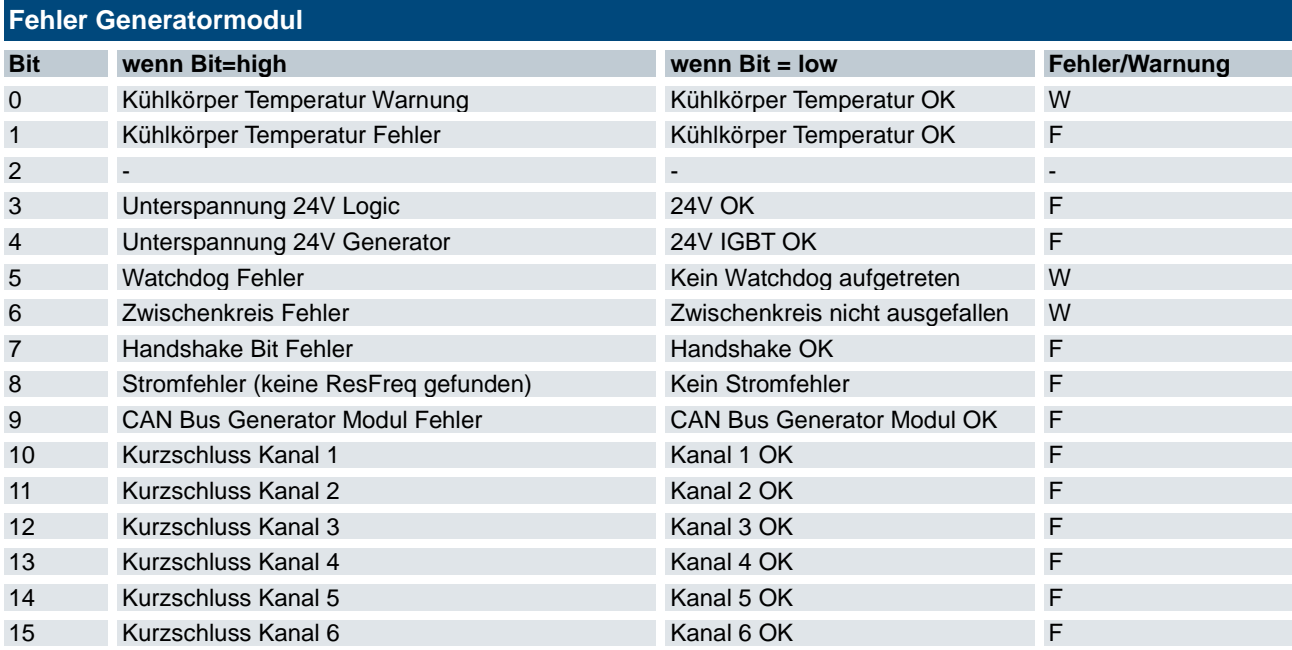

## 6.7 Fehler Sensor

![](_page_59_Picture_443.jpeg)

# 7 EtherCAT Prozessdaten und Parameter

Der MHS Controller regelt / stellt die Temperaturen auf bis zu 7 MHS Generatoren mit 1 bis 6 Induktoren. Das entspricht einer maximalen Anzahl von 42 Induktoren.

In der Funktion "Regelung" werden die Temperaturen der Heizzonen von Temperatursensoren über CAN1 Bus gemeldet.

In der Funktion "Steuerung" (Ist "Temperature Sensor present" für alle Generatormodule = 0), hat der CAN1 Bus keine Funktion.

Die Kommunikation zwischen MHS Controller und den Generatormodulen erfolgt über CAN2 Bus (Modulbus).

## 7.1 Konfiguration

Die Konfiguration des Systems erfolgt mit dem EtherCAT Konfigurator der Steuerung. Die Eigenschaften sind in der zugehörigen XML Datei definiert (KendrionKuhnkeModularHeatingSystem.xml). Die Anzahl der Generatoren und damit die Größe des Prozessabbilds wird über das PDO Assignment, also die Objekte 0x1C12 und 0x1C13 eingestellt. Im Default sind die PDOs 1600 und 1A00 enthalten, also ein Generatormodul.

Für ein zweites Generatormodul müssen die PDOs 1601 und 1A01 hinzugefügt werden. Für weitere Generator Module wird entsprechend verfahren. Es können maximal sieben Module eingefügt werden (bis 1606 und 1A06).

## 7.2 Controller

Der MHS Controller regelt / stellt die Temperaturen auf bis zu 7 Generatormodulen mit 1 bis 6 Induktoren. Das entspricht einer maximalen Anzahl von 42 Induktoren.

#### 7.2.1 Prozessabbild

Dass Prozessabbild ist modular. Für jedes Generatormodul (GM) wird ein neuer Bereich eingefügt.

![](_page_60_Picture_254.jpeg)

#### 7.2.2 Steuerwort

![](_page_61_Picture_207.jpeg)

## 7.2.3 Fehler Generatormodul

![](_page_61_Picture_208.jpeg)

![](_page_62_Picture_331.jpeg)

### 7.2.4 Fehler Sensor

![](_page_62_Picture_332.jpeg)

## 7.3 Einstellparameter je Generatormodul

![](_page_62_Picture_333.jpeg)

![](_page_63_Picture_198.jpeg)

#### **Hinweis 1**

Active Zones ist Bitweise kodiert. Ein gesetztes Bit repräsentiert einen aktiven Induktor.

1 = Induktor 1, 2 = Induktor 2, 4 = Induktor 3, 8 = Induktor 4, 16 = Induktor 5, 32 = Induktor 6.

Beispiele: 15 = Induktor 1+2+3+4 aktiv, 63 = Induktor 1+2+3+4+5+6 aktiv, 9 = Induktor 1+4 aktiv.

#### **Hinweis 2**

Wenn "Temperature Sensor present" = 0 ist, können die Ist-Werte zur Regelung vorgegeben werden. Die angezeigten Istwerte werden von den Vorgabewerten kopiert.

Wenn "Temperature Sensor present" = 1 ist, haben die Vorgabewerte der Temperaturen keine Funktion. Die Istwerte der Messwertübertrager werden angezeigt.

In beiden Betriebsarten kann auch ein Stellbetrieb ausgeführt werden (Bit im Konrollwort). Der Sollwert ist danndirekt die Vorgabe für den Stellgrad 0…100%.

## 8 CANopen Prozessdaten und Parameter

Der MHS Controller regelt / stellt die Temperaturen auf bis zu 7 MHS Generatoren mit 1 bis 6 Induktoren. Das entspricht einer maximalen Anzahl von 42 Induktoren.

In der Funktion "Regelung" werden die Temperaturen der Heizzonen von Temperatursensoren über CAN1 Bus gemeldet.

In der Funktion "Steuerung" (Ist "Temperature Sensor present" für alle Generatormodule = 0), hat der CAN1 Bus keine Funktion.

Die Kommunikation zwischen MHS Controller und den Generatormodulen erfolgt über CAN2 Bus (Modulbus).

## 8.1 Konfiguration

Die Konfiguration des Systems erfolgt mit Hilfe der EDS Datei.

Im CANopen Konfigurator wird pro MHS Generator Modul eine Instanz eines Moduls an den Bus angefügt. Es gibt also im Projekt so viele CANopen Teilnehmer, wie es Generator Module gibt.

Die am DIP Schalter des MHS Controllers eingestellte CANopen Adresse entspricht dem ersten Teilnehmer. Bei alle weiteren erhöht sich die Adresse jeweils um eins.

Der MHS Controller regelt / stellt die Temperaturen auf bis zu 7 Generatormodulen mit 1 bis 6 Induktoren. Das entspricht einer maximalen Anzahl von 42 Induktoren.

Bei der Funktion "Regelung" müssen die Temperaturen erfasst und als Ist-Werte vorgegeben werden.

## 8.2 CANopen

#### 8.2.1 Adressierung

A = DIP Schalter Adresse (1...63) + n

n = Generatormodul Index 0…7

![](_page_64_Picture_330.jpeg)

![](_page_64_Picture_331.jpeg)

#### 8.2.2 Einstellung Adresse und Baudrate

Schalter zum Einstellen der CAN-Adresse bei Gerätevariante CANopen Slave

![](_page_65_Figure_4.jpeg)

#### 8.2.3 Prozessabbild

Dass Prozessabbild ist modular. Für jedes Generatormodul (GM) wird ein neuer Bereich eingefügt.

![](_page_65_Picture_228.jpeg)

### 8.2.4 Steuerwort

![](_page_65_Picture_229.jpeg)

![](_page_66_Picture_205.jpeg)

## 8.2.5 Eingangsdaten

![](_page_66_Picture_206.jpeg)

#### 8.2.6 Statuswort

![](_page_67_Picture_264.jpeg)

### 8.2.7 Fehler Generatormodul

![](_page_67_Picture_265.jpeg)

![](_page_68_Picture_238.jpeg)

## 8.3 Einstellparameter je Generatormodul

![](_page_68_Picture_239.jpeg)

![](_page_69_Picture_104.jpeg)

#### **Hinweis 1**

Active Zones ist Bitweise kodiert. Ein gesetztes Bit repräsentiert einen aktiven Induktor.

1 = Induktor 1, 2 = Induktor 2, 4 = Induktor 3, 8 = Induktor 4, 16 = Induktor 5, 32 = Induktor 6.

Beispiele: 15 = Induktor 1+2+3+4 aktiv, 63 = Induktor 1+2+3+4+5+6 aktiv, 9 = Induktor 1+4 aktiv.

#### **Hinweis 2**

Wenn "Temperature Sensor present" = 0 ist, können die Ist-Werte zur Regelung vorgegeben werden. Die angezeigten Istwerte werden von den Vorgabewerten kopiert.

Wenn "Temperature Sensor present" = 1 ist, haben die Vorgabewerte der Temperaturen keine Funktion. Die Istwerte der Messwertübertrager werden angezeigt.

In beiden Betriebsarten kann auch ein Stellbetrieb ausgeführt werden (Bit im Konrollwort). Der Sollwert ist dann direkt die Vorgabe für den Stellgrad 0…100%.

# 9 Anhang

# 9.1 Abmessungen Steuerung

## 9.1.1 Gehäuseabmessungen

![](_page_70_Figure_5.jpeg)

![](_page_70_Figure_6.jpeg)

## 9.3 Zertifikate

## 9.4 Bestellangaben

![](_page_71_Picture_123.jpeg)

### 9.4.1 Zubehör

![](_page_71_Picture_124.jpeg)
## 9.5 Sales & Service

Informationen über unser Verkaufs- und Servicenetz mit den zugehörigen Adressen finden Sie problemlos im Internet. Selbstverständlich stehen Ihnen auch die Mitarbeiter im Stammwerk Malente gerne zur Verfügung:

## 9.5.1 Stammwerk Malente

Kendrion Kuhnke Automation GmbH Industrial Control Systems Lütjenburger Straße 101 23714 Malente, Deutschland Tel. +49 4523 402-0 Fax +49 4523 402-201 E-Mail [sales-ics@kendrion.com](mailto:sales-ics@kendrion.com)<br>Internet www.kendrion.com [www.kendrion.com](http://www.kendrion.com/)

## **Kendrion Kuhnke Automation GmbH Prozessdaten und Parameter**

Kendrion Kuhnke Automation GmbH Industrial Control Systems

Lütjenburger Str. 101 23714 Malente

Tel.: +49 4523 402 0 Fax: +49 4523 402 201

 $\mathcal{L}$   $\mathcal{L}$   $\mathcal{$ 25.05.2022 sal[es-ics@ke](#page-0-1)ndrion.com www.kendrion.com